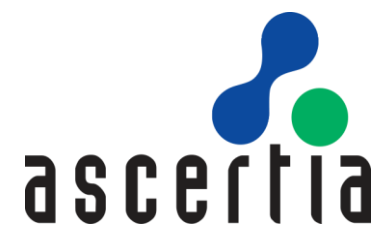

# **ADSS Server A Guide to System Recovery**

# ASCERTIA LTD

MAY 2017

DOCUMENT VERSION- 1.0.0.6

© Ascertia Limited. All rights reserved.

This document contains commercial-in-confidence material. It must not be disclosed to any third party without the written authority of Ascertia Limited.

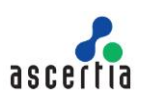

# Contents

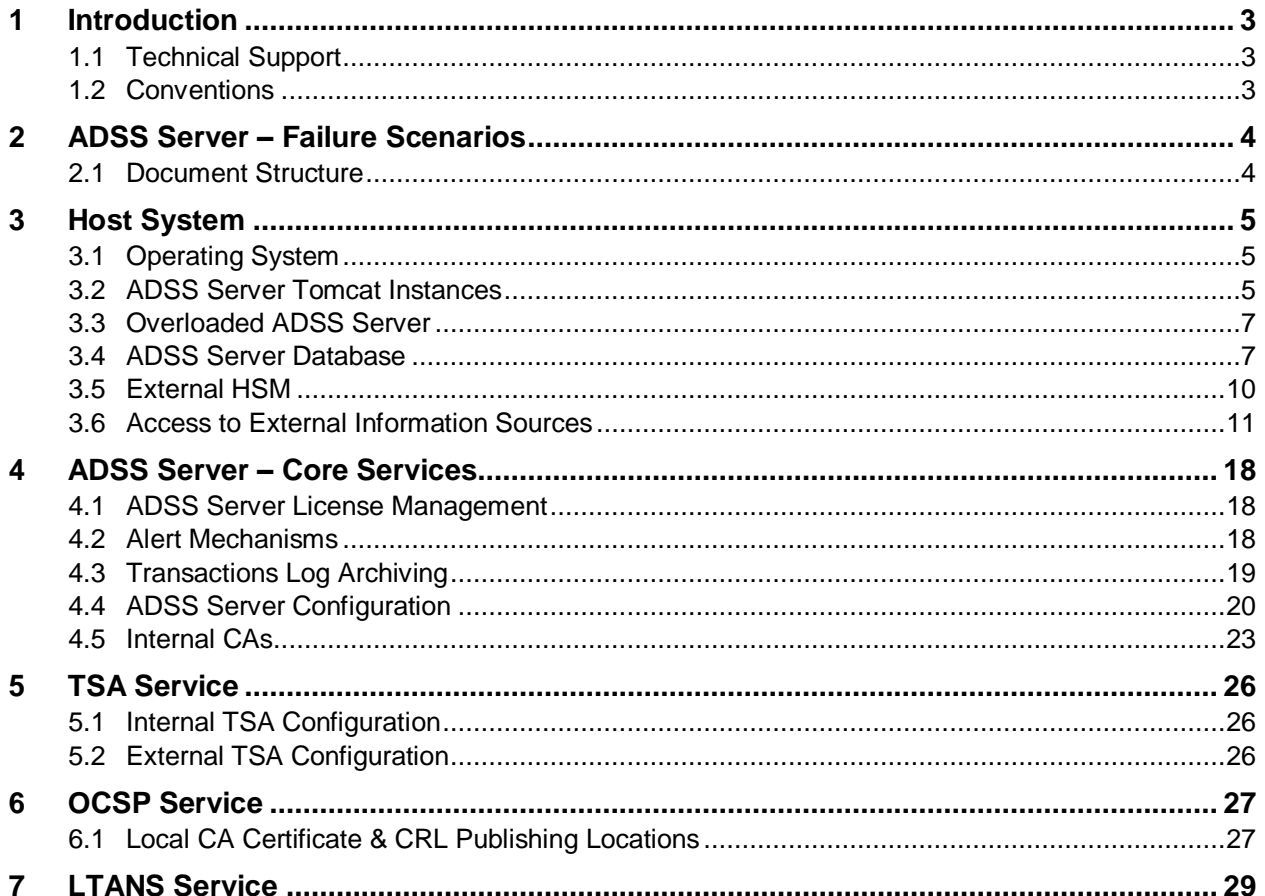

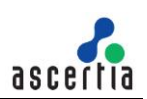

# <span id="page-2-0"></span>**1 Introduction**

This is a vital guide for anyone managing one or more production ADSS Server instances. The document describes potential failure scenarios associated with ADSS Server production servers and provides guidance on how these can be analysed and resolved.

This document assumes that you have a production environment with one or more ADSS Servers that were previously operating perfectly and suddenly a system failure has occurred. This guide provides a comprehensive set of checks that can be made to identify the failure issue(s) and get ADSS Server running once more. It is not intended to be used as configuration guide or general diagnostic help guide or checking test/development servers where configuration changes may have caused the issue, although it may be helpful in this regard.

Resolving production server failures is often difficult with feature-rich applications such as ADSS Server, especially when multiple third party components are involved. This guide provides guidance and tips for issue identification and resolution in clear, logical steps.

From experience, most 'sudden' issues with a stable production system are caused by problems within the external systems, applications, or services that ADSS Server relies upon. These tend to manifest themselves as a problem within ADSS Server, but a quick examination of the relevant service logs will reveal whether an external issue is affecting ADSS Server's ability to give an accurate and reliable answer. For example, firewall changes can easily affect the ability to access external CRL, OCSP, TSA, HSM or database services. Database and HSM issues will immediately prevent ADSS Server availability.

### <span id="page-2-1"></span>**1.1 Technical Support**

If technical support is required, Ascertia has a dedicated support team that provides debug, integration assistance and general customer support. Ascertia Support can be accessed in the following ways:

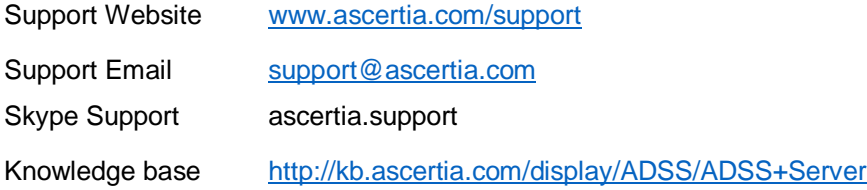

In addition to the support service described above, Ascertia provides formal support agreements with all product sales. Please contact [sales@ascertia.com](mailto:sales@ascertia.com) for more details.

When sending support queries to Ascertia Support team, include all relevant ADSS Server logs. Use the Ascertia's trace log export utility to collect logs for last two days or from the date since the problems began. This will greatly assist the support team and help towards a speedy resolution. Follow this link for the instructions to run the trace log export utility:

[http://manuals.ascertia.com/ADSS-Admin-Guide/default.aspx?pageid=trace\\_logs\\_export\\_utility](http://manuals.ascertia.com/ADSS-Admin-Guide/default.aspx?pageid=trace_logs_export_utility)

# <span id="page-2-2"></span>**1.2 Conventions**

The following typographical conventions are used in this guide to help locate and identify information:

- Bold text identifies menu names, menu options, items you can click on the screen, file names, folder names, and keyboard keys.
- Courier New font identifies code and text that appears on the command line.
- **Bold Courier New** identifies commands that you are required to type in.

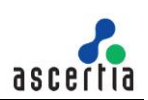

# <span id="page-3-0"></span>**2 ADSS Server – Failure Scenarios**

A failure in ADSS Server can result from a number of possible issues. These can be categorised to aid problem resolution, as follows:

- Issues with the underlying operating system and host including CPU, memory or disk space.
- Issues within third party products, including:
	- $\circ$  ADSS Server database the database is a key component of ADSS Server.
	- o Hardware Security Modules relevant if an HSM or Azure Key Vault services are in use.
	- o Alert transport mechanisms including SMTP, SMS, SNMP
	- o Publishing locations. For example, archive and notary components allow publishing of data records to a configured URL or physical file location.
	- o External PKI related services including:
		- **Time Stamp Authority**
		- **Trusted time sources**
		- **External issuing CAs**
		- **Trusted certificate publishing locations**
		- **Trusted CA CRL publishing locations and content**
		- **Trusted OCSP services**
		- Real time certificate status database (if used)
		- **Path discovery external sources such as LDAP**
- Infrastructure issues that prevent access to ADSS Server from clients. These could be firewall or network related for example.
- Infrastructure issues that prevent access from ADSS Server to external CRL, OCSP, TSA or NTP services. These could be firewall or network related for example proxy server issues.
- ADSS Server configuration an operator driven change to the configuration of any of the ADSS Server services (console, service or core components).
- ADSS Server license expiry.

There are a number of possible causes for these failure scenarios and they may be dependent upon the specific ADSS Server deployment. For example, ADSS Server deployed predominantly for signature operations could be perceived as failing because infrastructure issues are causing PKI related errors, e.g. an external TSA service or OCSP Service or CRL repository may not be responding. Ultimately, such issues manifest themselves within the ADSS Server Signing Service as a failure to complete a signing operation.

There are operational issues but not direct failings of ADSS Server. It is important to fully investigate responses received at the client along with ADSS Server transaction and trace logs before concluding that ADSS Server has failed. Often, this information will provide a useful answer.

### <span id="page-3-1"></span>**2.1 Document Structure**

Section 3 discusses how to check the host system.

Section 4 discusses the ADSS Server Core Services.

Later sections in this document explore failures from key third party components and then other sections look as specific issues that can arise for each service module including: TSA Service; OCSP Service; LTANS Service; Signing Service; Go>Sign Service; Verification Service; Certification Service.

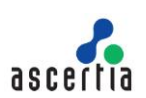

# <span id="page-4-0"></span>**3 Host System**

As with any software application ADSS Server relies on an operating system and the physical or virtual platform. Errors to the hardware such as physical component failure are obvious. However, for requesting client applications, a network timeout or similar failure would be observed with no obvious reason as to the cause. Physical errors of components or failure of the operating system can be caused by numerous problems. Rectifying these is outside the scope of this document. However, summary information is presented to check if the host and operating system are functioning as expected.

There are certain elements to check if you suspect an underlying hardware or operating system issue.

# <span id="page-4-1"></span>**3.1 Operating System**

Check the system memory, and network and CPU utilization using operating system tools.

Now check the individual ADSS Server components usage. By default, ADSS Server components collectively require a minimum of 4GB of RAM to function although high load or high throughput deployments require more. High CPU or RAM usage by ADSS Server components indicates the system is under stress, and more resources are required. This does not always translate to more CPU or RAM. For example, it could be an exhaustion of the database connection pool or an HSM connection that is not optimised.

Check that the disk space has not been consumed by an inappropriate ADSS Server logging level. The default logging in the logs is normally set to INFO level but for high use environments this can produce too much information and for such environments the logging level ERROR should be used. DEBUG level should never be used on production systems.

None of the ADSS Server services should be continuously consuming high levels of CPU. The Core and Console instances should not use much CPU. The Service instance can consume a lot of CPU when processing a substantial load, for example of signing, verification, OCSP, TSA or other requests. The same is true for memory usage especially when large documents are passed to ADSS Server for signing or verification.

# <span id="page-4-2"></span>**3.2 ADSS Server Tomcat Instances**

Ensure that the three ADSS Server Tomcat instances: Core, Console and Service, are running. On Windows these are installed as these Windows Services:

- Ascertia-ADSS-Console
- Ascertia-ADSS-Core
- Ascertia-ADSS-Service

For Linux systems these instances are deployed as regular daemons and registered in /etc/init.d as:

- tomcatd-ADSS-console
- tomcatd-ADSS-core
- tomcatd-ADSS-service

If these services are not running, then refer to the local log files for each instance. Log files are located under the directory: **<ADSS\_SERVER\_HOME>/logs**.

Each instance has its own folder, i.e. **console**, **core**, and **service**, and therein are log files that record the start-up of these services and any possible failures. In particular, the **console.log**, **service.log**

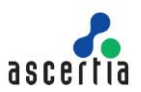

and **core.log** files should be looked at, followed by the log files located inside the nested **tomcat** folder.

If access to the host is not possible then these same log directories are available via the ADSS Server Console. To access them, login to the administration console and select **Help > Debug Logs** as shown here:

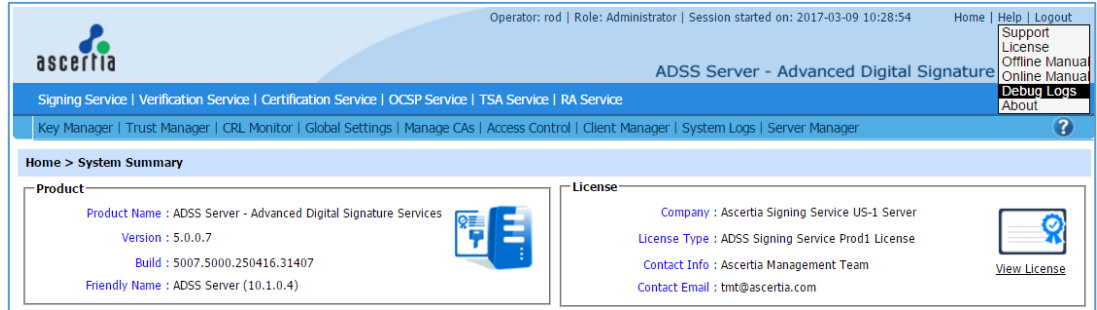

This provides access to log files from the three Windows Services or Unix daemons:

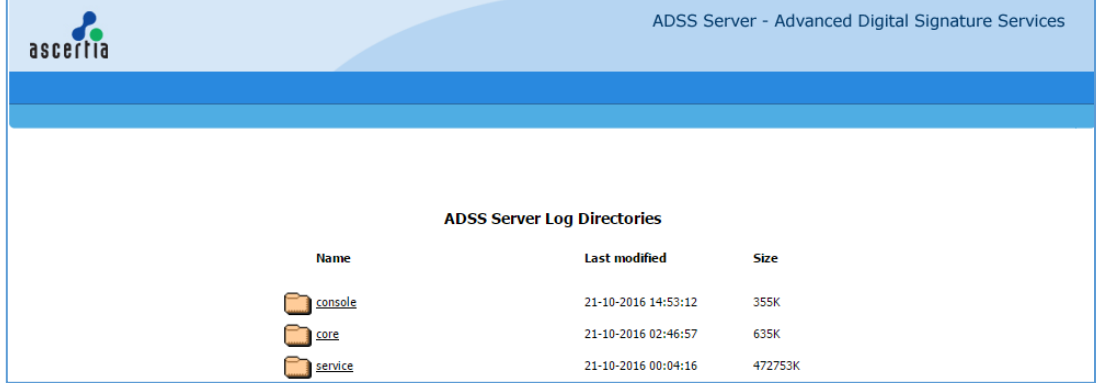

Underneath the 'service' folder, subfolders provide module specific logging:

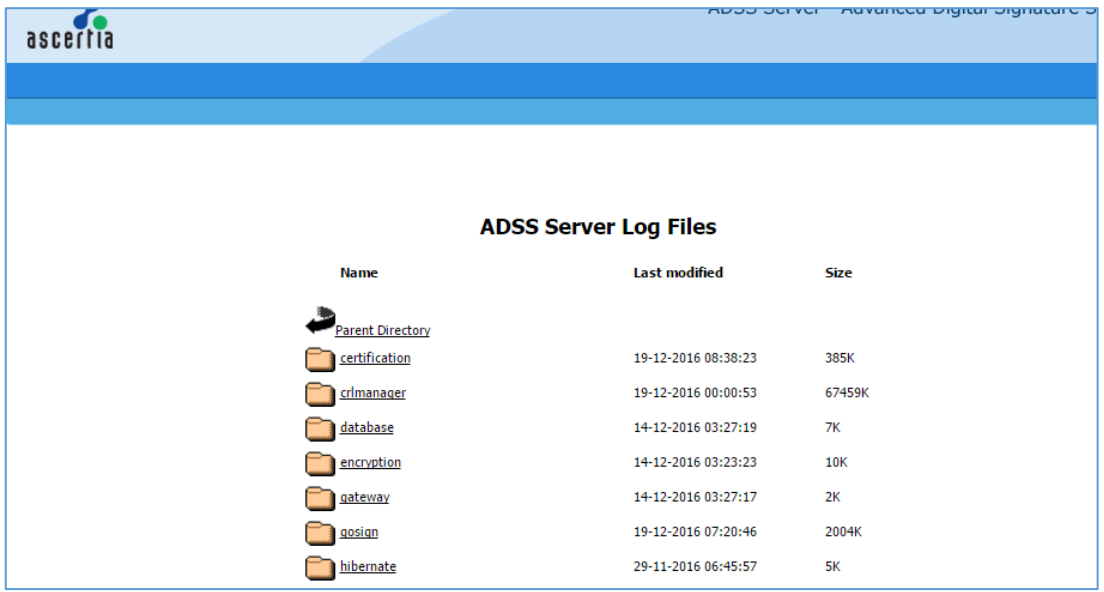

There are usually multiple files in these folders, one for each day. The latest files from the current day are those which do not have a date appended to their name.

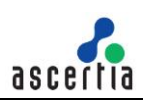

When dealing with Ascertia Support, a trace logs export utility is provided that can help provide the right logs for a defined period of time in a single zip file. Read details about this utility here:

[http://manuals.ascertia.com/ADSS-Admin-Guide/default.aspx?pageid=trace\\_logs\\_export\\_utility](http://manuals.ascertia.com/ADSS-Admin-Guide/default.aspx?pageid=trace_logs_export_utility)

### <span id="page-6-0"></span>**3.3 Overloaded ADSS Server**

Database connection configurations are located under **Global Settings > Advanced Settings > System/Core/Console/Service.** Ascertia recommends collaborating with the appropriate database administrator before making changes to the current settings. The memory and database connection usage can be monitored anytime by using the **Server Manager > System Health** function:

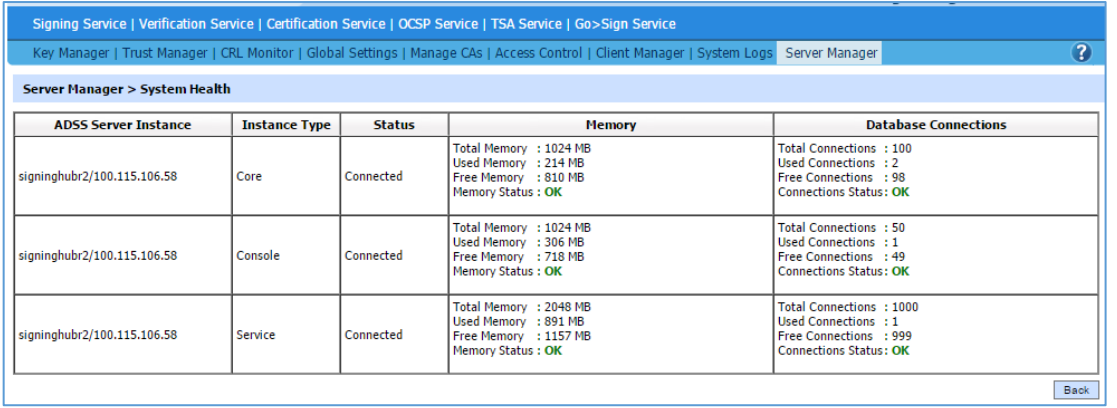

This shows the memory and database connection usage by each of the system components including load-balanced instances. If memory or database connection usage status is high then restarting the relevant component may resolve the issue.

When sending extremely large documents such as 100MB+ to ADSS Server, it may be necessary to increase the file size limit of Tomcat. Instructions on how to complete this are found here:

[http://kb.ascertia.com/display/ADSS/Tomcat+Configurations#](http://kb.ascertia.com/display/ADSS/Tomcat+Configurations)TomcatConfigurations-ConfiguringADSSServertobeabletosignverylargedocuments(100MB+).

If an ADSS Server overload issue has arisen because a need to process large continuous volumes of requests then there are two options: first introduce another ADSS Server instance to distribute the load, or second, increase the system resources available to ADSS Server. This means not only memory allocation (see here for instructions on how to increase the memory allocated to each ADSS Server component: [http://kb.ascertia.com/display/ADSS/Memory+Management\)](http://kb.ascertia.com/display/ADSS/Memory+Management) but also potentially optimising the database connection pools.

# <span id="page-6-1"></span>**3.4 ADSS Server Database**

A correctly functioning database is essential to any production ADSS Server system. Without this nothing will work. ADSS Server database issues can be investigated by:

- a) Verifying that the database server is accessible from the ADSS Server system. Use of standard ping and trace route utilities can achieve this. If the database host is not reachable then there is either an infrastructure problem, e.g. firewall, or internal database issue. Resolution of these is outside the scope of this document.
- b) If you suspect that the database credentials may have been changed then:

ADSS Server stores host, port and user identifier information in <ADSS Server Home>/conf/hibernate.cfg.xml. The password is secured for security reasons. However, ADSS Server provides a script to reset the password. This is <ADSS\_Server\_Home>/util/bin/change\_database\_password.bat.

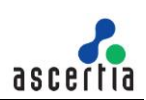

- c) Check that the database space has not been fully consumed by ADSS Server transaction log entries. Log Archiving should prevent this happening so check that archiving is enabled. OCSP and TSA service transaction log recording can be configured to record less information.
- d) Check the database is connected and the database connection pool is not exhausted by checking the "service.log", "console.log", "core.log" and "database.log" files in these folders/directories (or under Help in the Admin console view) and look for the phrases **"Failed to connect to database"** and/or **"Cannot get a connection, pool exhausted"**:
	- [ADSS Server installation directory]/logs/service
	- [ADSS Server installation directory]/logs/service/database
	- [ADSS Server installation directory]/logs/console
	- [ADSS Server installation directory]/logs/console/database
	- [ADSS Server installation directory]/logs/core
	- [ADSS Server installation directory]/logs/core/database
- e) Another option to check the database connection usage by each of the system component is **Server Manager > System Health** function:

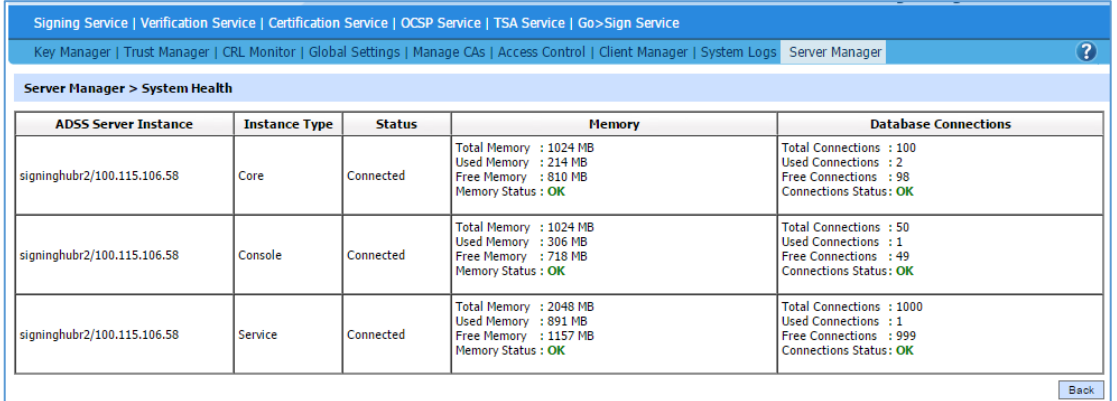

The right-hand column shows details of the database connection settings and pool. If the connection pool is exhausted, then a restart of the relevant ADSS Server component is required. In conjunction with the database administrator, decide the appropriate connection pool configurations for all three services. To change these in ADSS Server open the console and navigate to Global Settings:

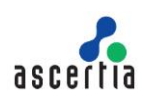

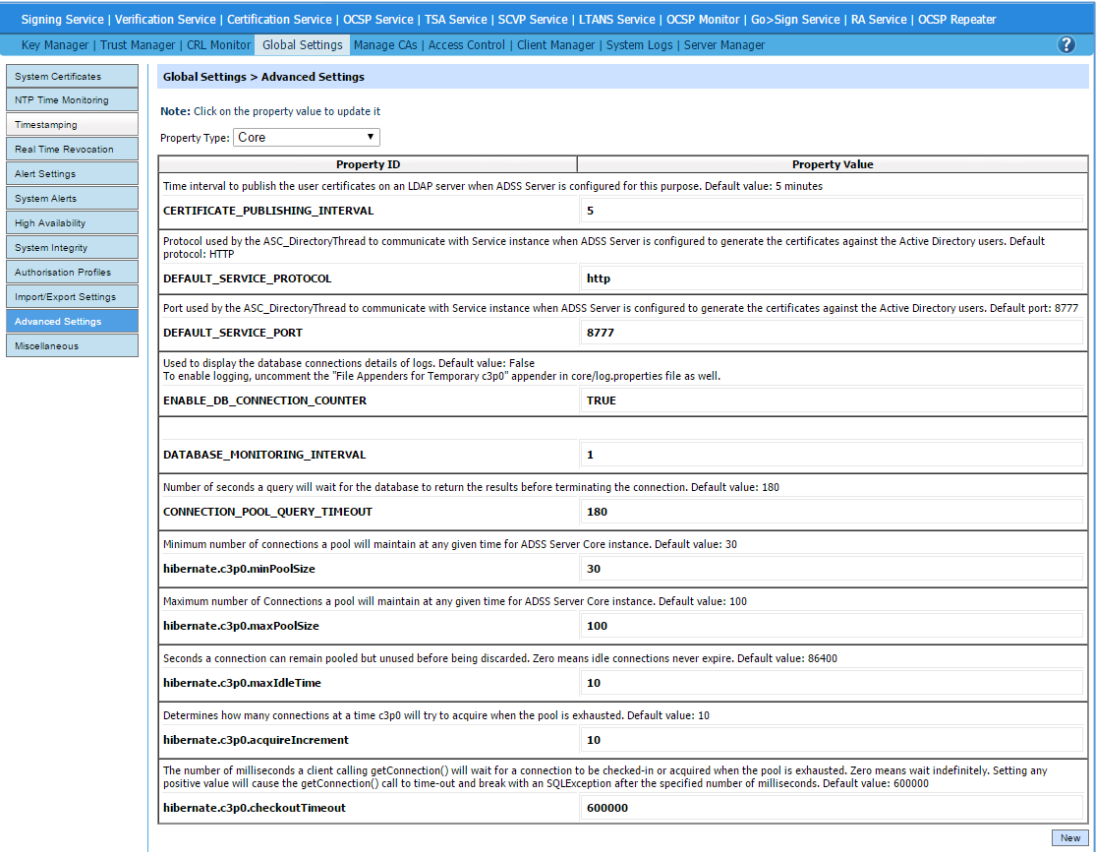

Note Core, Console and Service settings are accessible from the **Property Type** dropdown menu. There may be a need to adjust the database connection properties to match the actual needs. The instructions to configure the database connection parameters are found here:

<http://manuals.ascertia.com/ADSS-Admin-Guide/default.aspx?pageid=core> <http://manuals.ascertia.com/ADSS-Admin-Guide/default.aspx?pageid=console>

<http://manuals.ascertia.com/ADSS-Admin-Guide/default.aspx?pageid=service>

The number of database connections currently opened by ADSS Server should also be checked. The instructions are found here:

[http://kb.ascertia.com/display/ADSS/Useful+ADSS+Server+Database+SQL+Commands#](http://kb.ascertia.com/display/ADSS/Useful+ADSS+Server+Database+SQL+Commands#UsefulADSSServerDatabaseSQLCommands-Checkingtheopenconnectionsonthedatabase) [UsefulADSSServerDatabaseSQLCommands-](http://kb.ascertia.com/display/ADSS/Useful+ADSS+Server+Database+SQL+Commands#UsefulADSSServerDatabaseSQLCommands-Checkingtheopenconnectionsonthedatabase)[Checkingtheopenconnectionsonthedatabase.](http://kb.ascertia.com/display/ADSS/Useful+ADSS+Server+Database+SQL+Commands#UsefulADSSServerDatabaseSQLCommands-Checkingtheopenconnectionsonthedatabase) 

Ask the database administrator to check the ADSS Server database size versus what is allowed. If size is an issue, a review of the transaction logs stored by ADSS Server maybe necessary, and changes may be required to the configured archiving period and frequency. For example, archive configurations settings for CRL Monitor are shown in:

[http://manuals.ascertia.com/ADSS-Admin-](http://manuals.ascertia.com/ADSS-Admin-Guide/default.aspx?pageid=CRL_Logs_Archiving&SearchHighlight=archiving&condition=exactphrase)[Guide/default.aspx?pageid=CRL\\_Logs\\_Archiving&SearchHighlight=archiving&condition=](http://manuals.ascertia.com/ADSS-Admin-Guide/default.aspx?pageid=CRL_Logs_Archiving&SearchHighlight=archiving&condition=exactphrase) [exactphrase](http://manuals.ascertia.com/ADSS-Admin-Guide/default.aspx?pageid=CRL_Logs_Archiving&SearchHighlight=archiving&condition=exactphrase)

Similarly, all services have their separate archive configurations settings.

TSA and OCSP transaction log sizes can be reduced by configuring only specific information to be written to the database. Instructions for this are at:

[http://manuals.ascertia.com/ADSS-Admin-Guide/default.aspx?pageid=tsa\\_settings](http://manuals.ascertia.com/ADSS-Admin-Guide/default.aspx?pageid=tsa_settings) [http://manuals.ascertia.com/ADSS-Admin-Guide/default.aspx?pageid=ocsp\\_service2](http://manuals.ascertia.com/ADSS-Admin-Guide/default.aspx?pageid=ocsp_service2) ADSS Server has automated reconnection features that keep trying to contact and re-establish communication with a database. These do eventually time-out. An ADSS Server service restart or a full Windows or Unix service or system restart will kick-start the reconnection process.

Keeping database backups, managing restores, managing configurations and database failover situations are outside of the scope of this document - these must be addressed by the database administrator. A database service restart or system restart may resolve an issue with the database. Restoring a recent database backup may be one way to quickly restart a system, but transaction log data may well be lost.

### <span id="page-9-0"></span>**3.5 External HSM**

The use of an HSM is optional and so this section can be ignored if an HSM is not being used.

Access to a network HSM should be checked first using standard network tools such as ping and trace route, second, vendor utilities (e.g. 'vtl verify' from the SafeNet Luna Client software suite), and finally using ADSS Server GUI and accompanying test utility.

Basic connectivity checks will reveal if there are infrastructure or HSM specific issues. These must be resolved by your staff assigned to HSM support or the HSM vendor. Once connectivity is established the vendor specific test tools will reveal if the appropriate configuration for ADSS Server are in place. For example, a dedicated partition is available on a Luna HSM, or on other HSMs a slot number should be available.

ADSS Server has an automated reconnection feature for HSMs and this reconnect process will be visible in the log files. The Key Manager module has an HSM Test Connection feature:

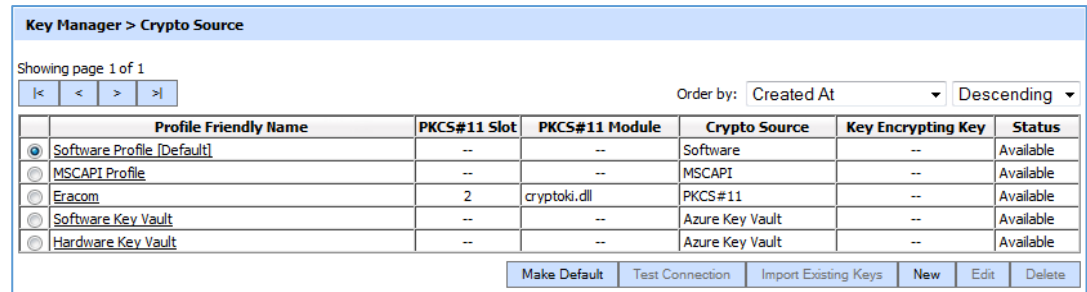

Select the appropriate HSM profile and click the **Test Connection** button. Alternatively, select the profile and choose **Edit**. This will allow ADSS Server operator to check the partition/slots available and verify these with the HSM administrator:

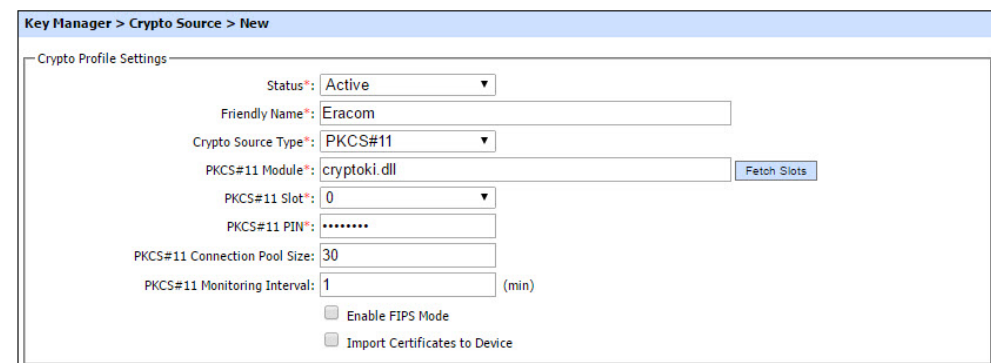

ADSS Server includes a command line HSM test utility:

<ADSS\_Server\_Home>/util/bin/test\_pkcs11.bat

This utility performs a full set of interoperability tests on the target PKCS#11 crypto device (software or hardware). For example, creation of RSA key pair and signing operations.

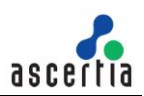

This utility is far more powerful and feature rich than the simple connectivity tests and can be used to prove that the HSM supports all of the required functionality to work with ADSS Server. We have seen firmware updates change the behaviour of HSMs so do test these first before deploying into a production environment.

Full details are provided in the admin guide:

[http://manuals.ascertia.com/ADSS-Admin-](http://manuals.ascertia.com/ADSS-Admin-Guide/default.aspx?pageid=crypto_processor_settings2)[Guide/default.aspx?pageid=running\\_the\\_hardware\\_crypto\\_source\\_test\\_utility](http://manuals.ascertia.com/ADSS-Admin-Guide/default.aspx?pageid=crypto_processor_settings2)

ADSS Server also supports Azure Key Vault as an external HSM. As the Azure Key Vault is accessed over the Azure Network, there could be connectivity problem prohibiting access to the Key Vault itself or important infrastructure or signing keys:

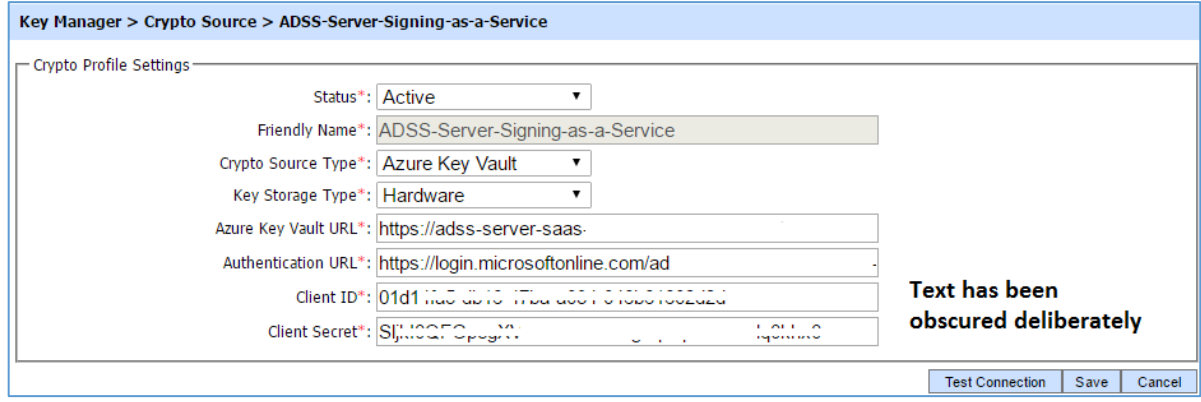

### <span id="page-10-0"></span>**3.6 Access to External Information Sources**

The following sections cover all external information sources.

### **3.6.1 Proxy Configuration**

The proxy configuration for ADSS Server is used when there is a requirement for external communication. For example, to a third-party TSA or OCSP service. In this instance, the proxy and interconnecting infrastructure is critical to the continued success of ADSS Server functionality. The proxy is configured under **Global Settings > Miscellaneous.** Although no internal test function exists for the proxy settings, it does provide the connection details that can be verified by the proxy owner. Connectivity can be tested using third party tools. For example, telnet client will indicate if the proxy can at least be reached:

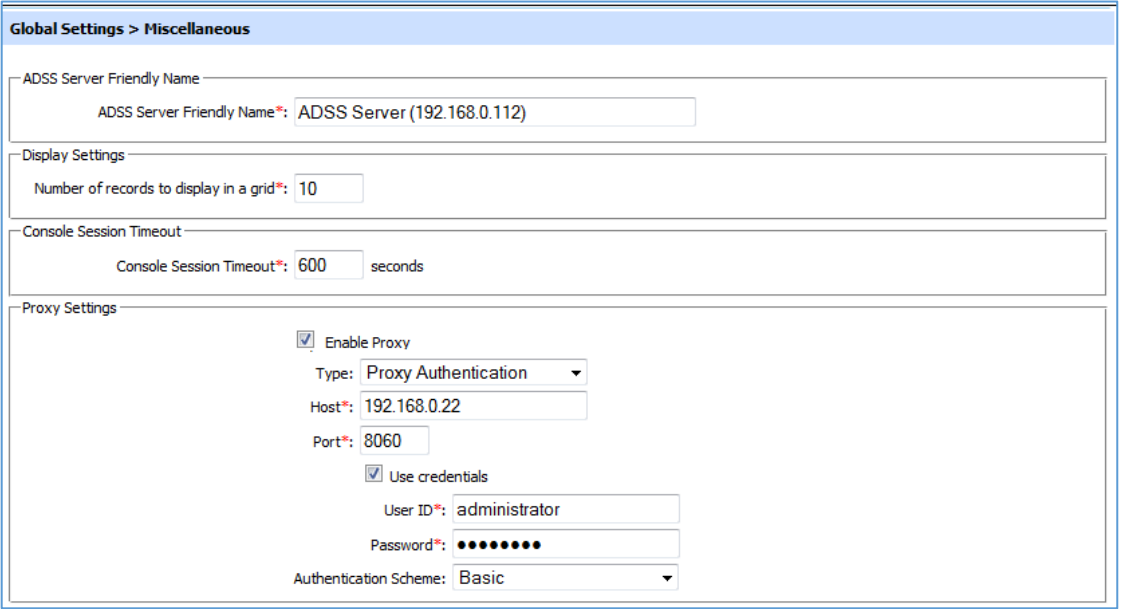

If configured, another option to verify the correctness of proxy settings is by going to the relevant OCSP or TSA configuration screens (already covered above) and then Test the connectivity using the provided Test function. If test shows that TSA or OCSP are accessible, it means the proxy configuration are correct and working fine.

#### **3.6.2 Network Connectivity to ADSS Server**

Given the nature of ADSS Server it is likely to be protected with firewalls or similar Unified Threat Management devices. This can lead to a loss of connectivity to critical resources. Ascertia recommends that basic connectivity to ADSS Server is tested accordingly in the event of perceived failure.

For any business application, ADSS Server services are available via three ports; namely 8777, 8778, and 8779. Telnet or similar network tools should be used to test connectivity to these ports from business applications/clients. In addition, the administration console is accessible on port 8774.

When business applications are unable to connect with the ADSS Server, then verify that ADSS Server system is network accessible from the client system using ping, telnet and trace route. If it is not accessible, check if ADSS Server is accessible from the same host and then local subnet. Establishing a functioning service that cannot be accessed externally is a connectivity issue, and hence outside the scope of this document.

If configured in a high availability set-up, all slave instances of ADSS Server Core and Console communicate with the master instance on ports 8773 and 8770 respectively. These can be tested using telnet or similar network tools to ensure the infrastructure connectivity between the two instances. To check all modules of the cluster are operating correctly and that the correct designated Master is as intended, check under **Global Settings**:

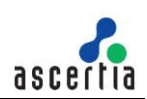

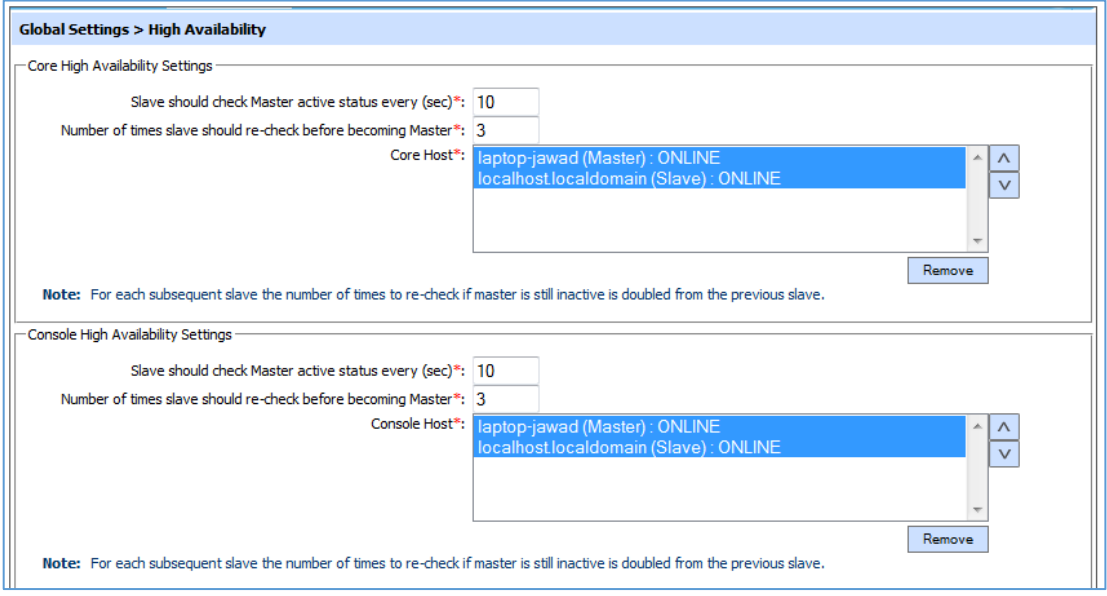

#### **3.6.3 External Certificate Authority OCSP / CRL Information**

Revocation information in the form of OCSP services or CRL files is required for operations such as long term signing and verification, OCSP, SCVP and XKMS services within ADSS Server. When using an external CA, ADSS Server must have access to this information.

Access to external CRL and OCSP sources can be tested using the **Trust Manager** module of ADSS Server (**CRL Monitor** maybe used for CRLs as well but **Trust Manager** allows access to both CRLs and OCSP). The following shows how to configure and test an OCSP Responder for a given CA from with **Trust Manager**:

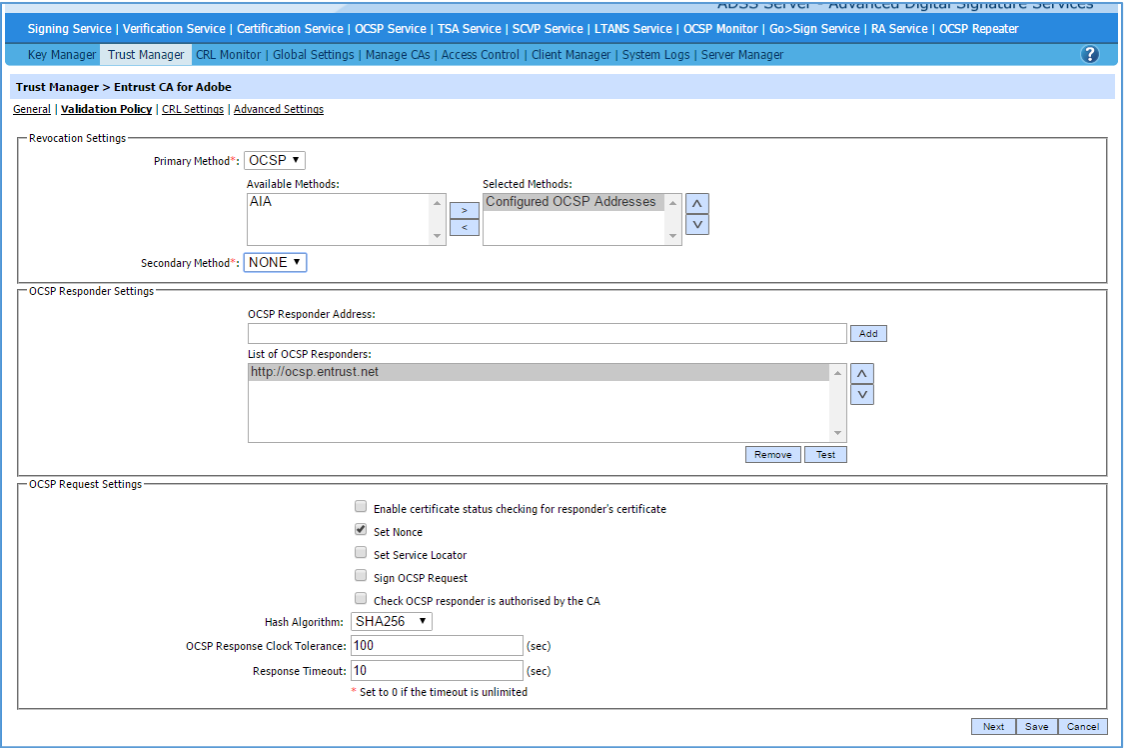

If an OCSP Server has been defined then access to it can be tested by highlighting the target address and using the **Test** button. Check that the correct hash algorithm is being used. Some external OCSP Responders still insist on SHA-1 based requests and do not accept SHA-2.

If the AIA option is used then you will need to inspect an external certificate and manually extract and then check the OCSP address provided within the AIA extension.

To test the CRL location, use the **CRL Settings** page:

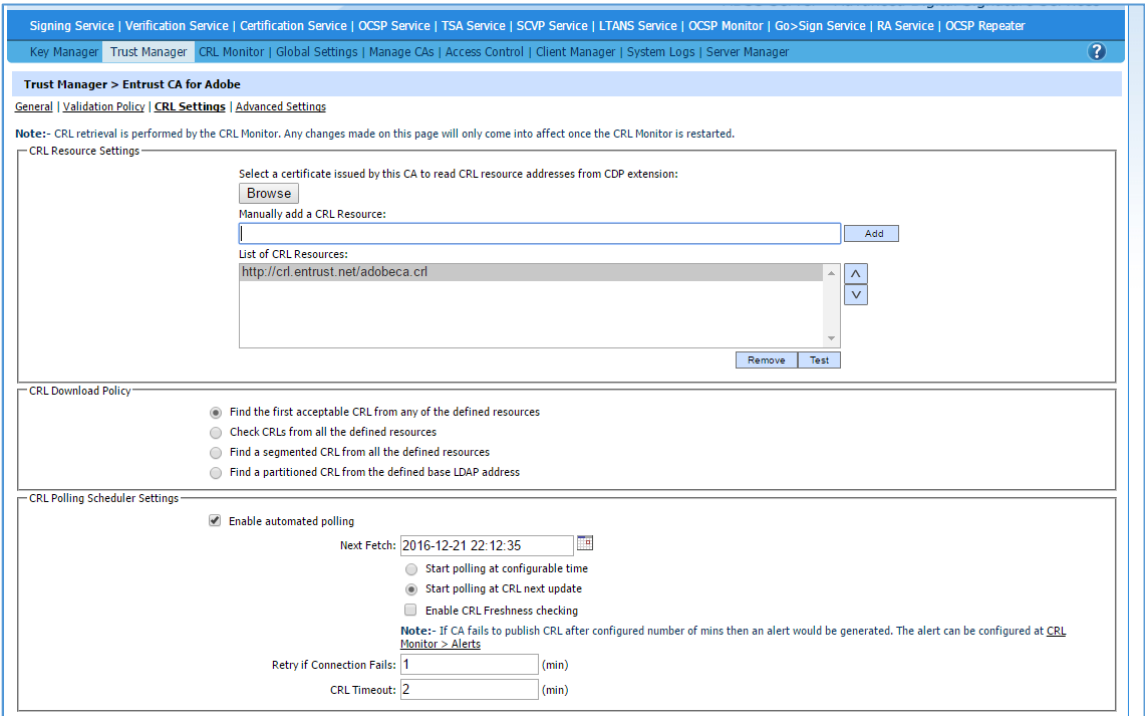

Access to the CRL location can be checked by highlighting the target address and clicking the Test button.

Note the **CRL Monitor** will have an entry for each CA that has CRL Polling enabled (as shown above). It is important to check the status of each CA since this provides a view of all CRLs that ADSS Server is polling for:

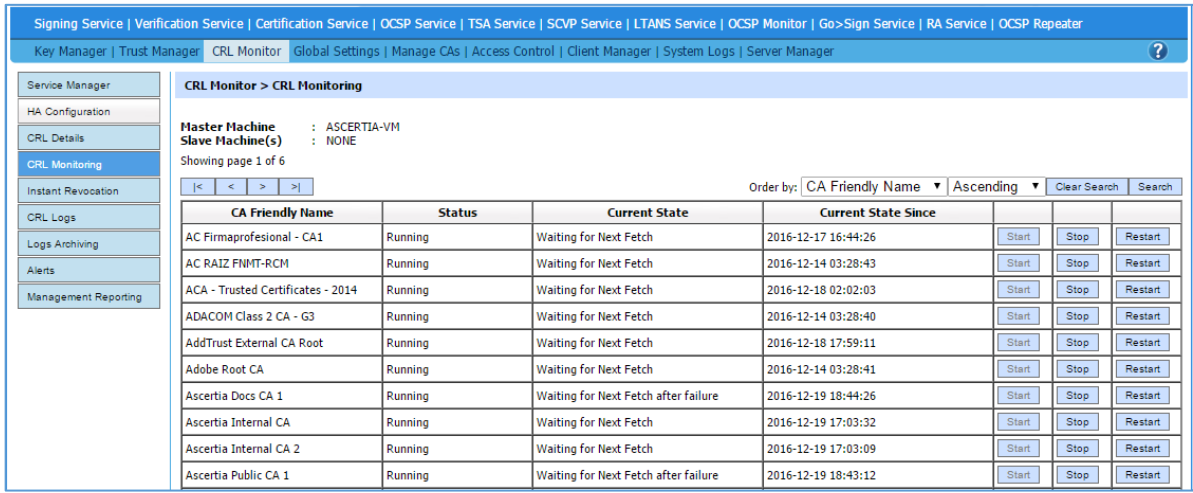

Access to CRL could be over HTTP/S or LDAP/S protocols and ADSS Server makes client requests to these external resources. If they are no longer accessible to ADSS Server, it is likely to be because

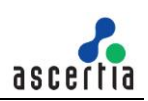

infrastructure issues are preventing access. These issues are outside of the scope of ADSS Server for investigation, but the CRL Monitor log file will report if the resource is not available or access denied, or connection is not possible:

<ADSS\_Server\_Home>/logs/service/crlmanager

### <span id="page-14-0"></span>**3.6.4 External NTP Servers for Time Monitoring**

ADSS Server has an optional NTP Time Monitoring service, which will need access to third-party trusted time sources, either internet based or internal GPS or Radio signal NTP servers.

If access to these fails then ADSS Server may be configured to stop (see the fourth tick box):

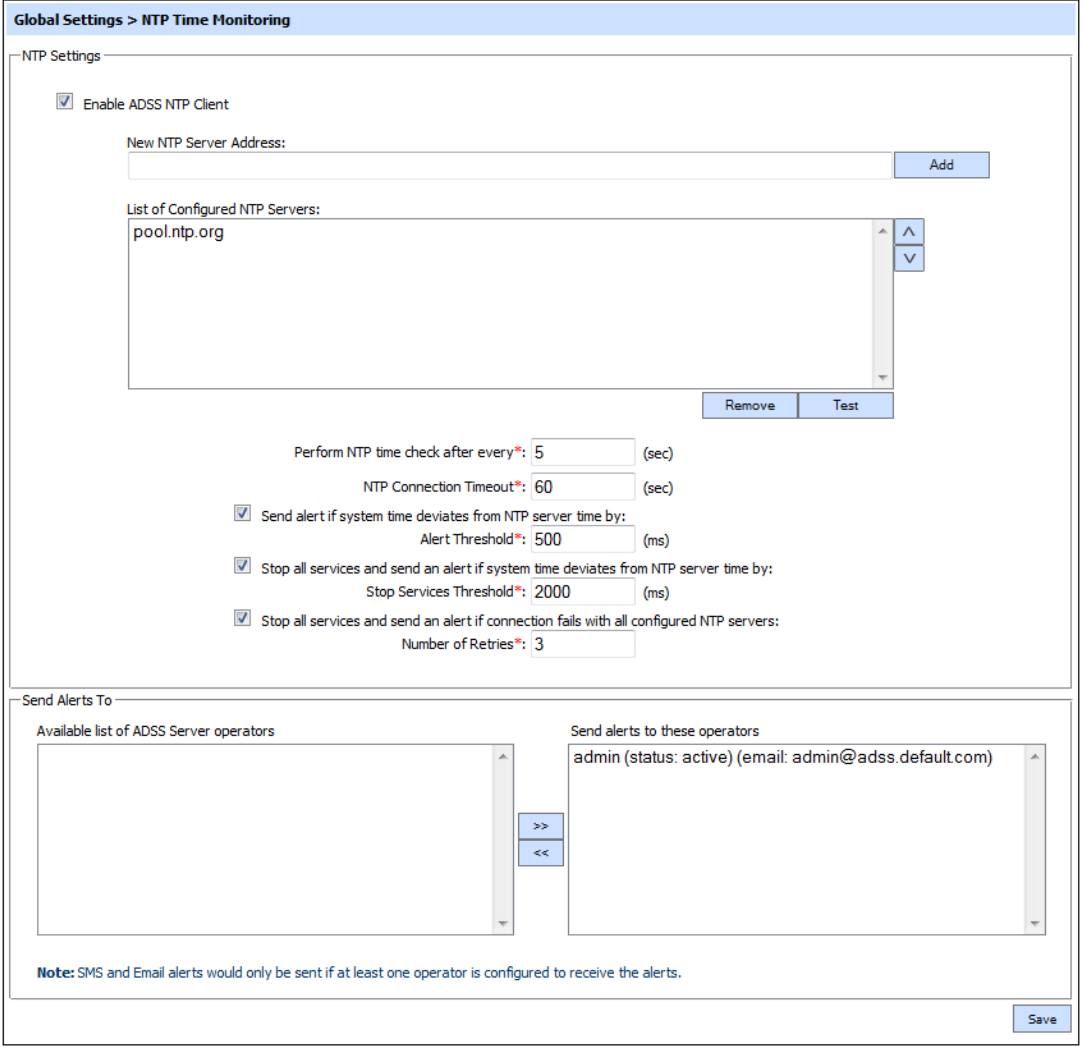

Select each of the NTP servers in turn and click the **Test** function to check the ability to connect with the external NTP Server.

Resolution of a fault when communicating with these external resources is outside the scope of Ascertia support services – speak to your Network Specialists. Before calling them, do check this is not due to a fault with the internal network / firewalls / proxy servers.

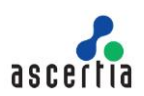

#### **3.6.5 External Real Time Certificate Database**

To provide real time full certificate status information, ADSS Server can be configured to use a second external database. This is completely separate to the main ADSS Server database:

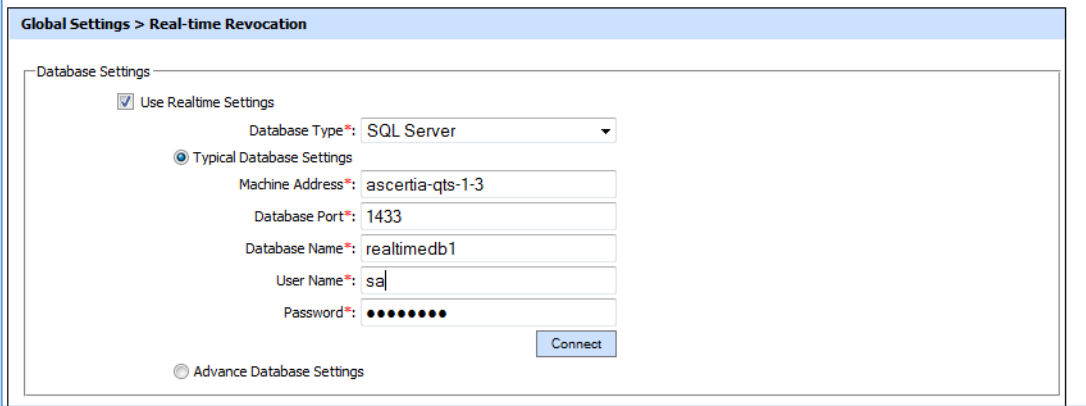

The **Connect** function can be used to check the connectivity with the configured external real time certificate database.

Resolution of a fault with the external database system is outside the scope of Ascertia support services – speak to your DBA. Before calling them, do check this is not due to a fault with the internal network / firewalls / proxy servers.

#### **3.6.6 Manage CAs - External Issuing CAs**

ADSS Server can work with multiple internal or external CAs. It supports multiple external CAs from many providers such as EJBCA and Microsoft Windows CA / Active Directory Certificate Services:

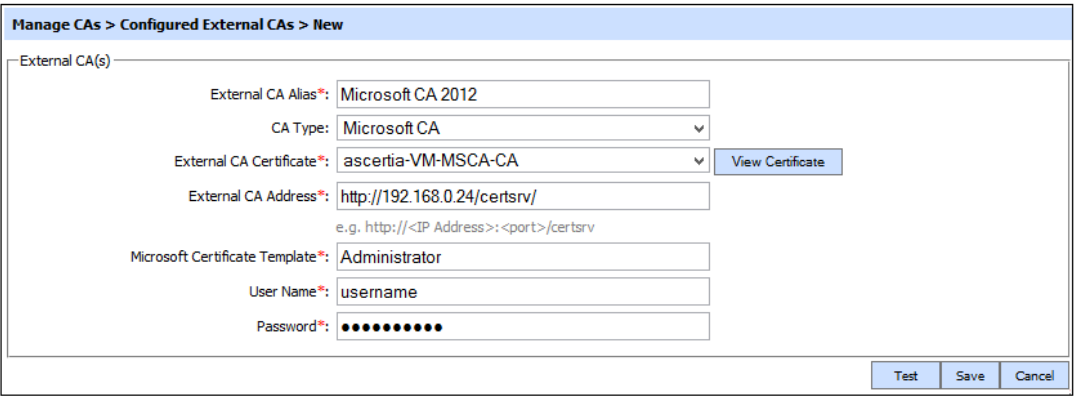

For each configured external CA, clicking the **Test** button will check the connectivity with the external CA address. Do this for all appropriate CAs.

Resolution of a fault with the external CA is outside the scope of Ascertia support services – speak to your CA service provider. Before calling them, do check this is not due to a fault with the internal network / firewalls / proxy servers.

#### **3.6.7 Certificate Path Discovery**

ADSS Server has SCVP, Verification, and XKMS modules to perform certificate validation. One particular element of this process is certificate path discovery whereby an attempt is made to build a chain of trust from the end entity certificate to a trusted root. ADSS Server supports path discovery using various methods. One of these is searching an external LDAP compliant directory. This access can be checked as shown here for SCVP:

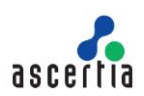

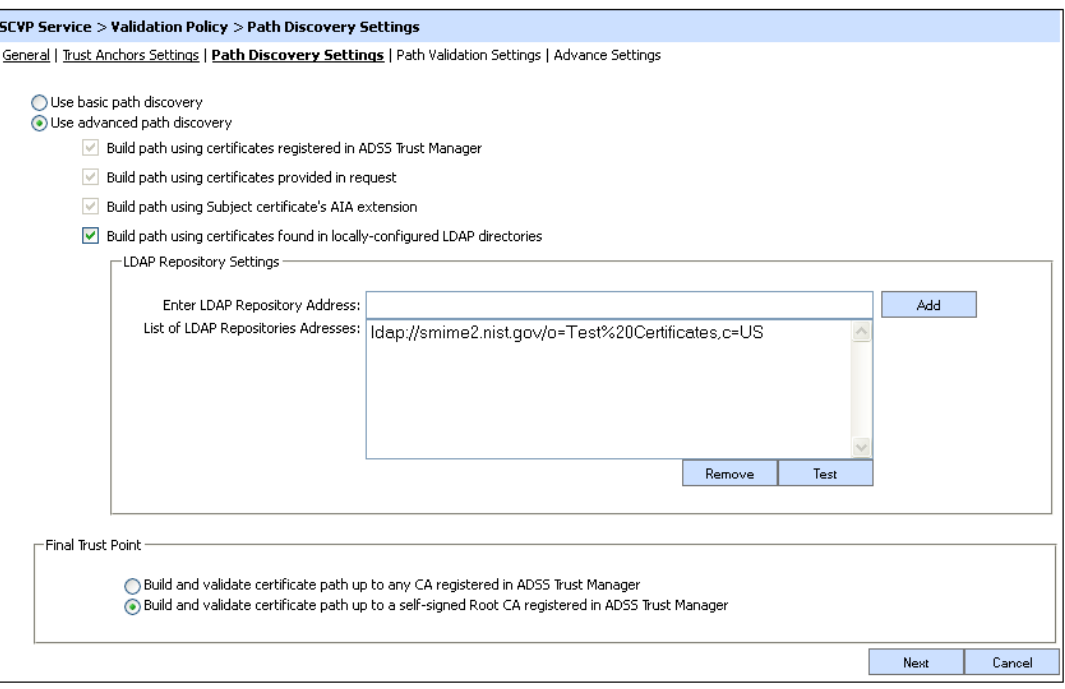

Highlight the LDAP repository and click the **Test** button to check connectivity.

Resolution of a fault with the external LDAP is outside the scope of Ascertia support services – speak to your CA service provider. Before calling them, do check this is not due to a fault with the internal network / firewalls / proxy servers.

#### <span id="page-16-0"></span>**3.6.8 External Timestamp Authority**

When signing or verifying, the external TSAs can be associated with particular CAs. A **Test TSA** button is available on the **Global Settings** screen to confirm if the TSA can be reached.

It may be that a TSA will reject a SHA-1 algorithm as systems move to mandating SHA-256 and above. Check that both algorithms are accepted if required.

If using a client SSL certificate to authenticate access to the TSA then check the certificate has not expired.

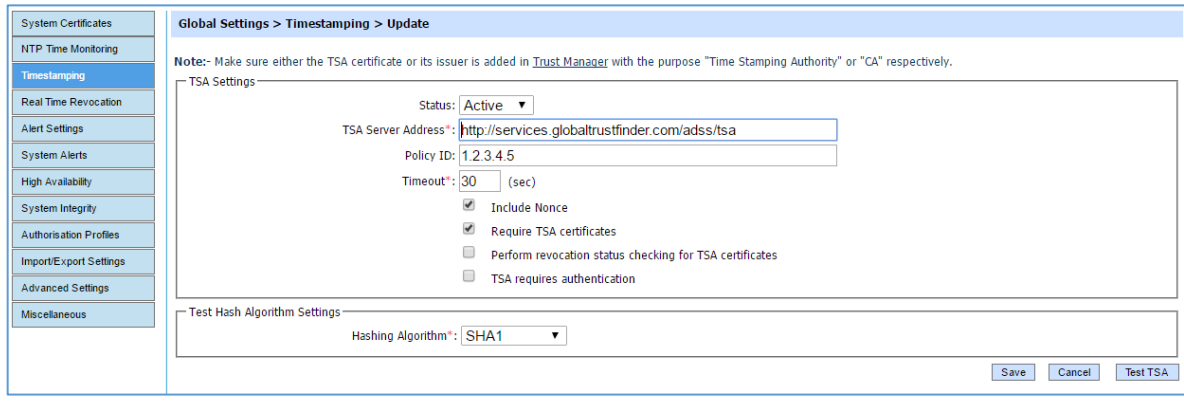

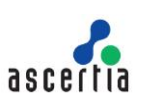

# <span id="page-17-0"></span>**4 ADSS Server – Core Services**

This section walks through the common services and allows you to review and check whether these are functioning correctly.

# <span id="page-17-1"></span>**4.1 ADSS Server License Management**

Each ADSS Server installation is licensed and licensing can be based on the expiry date as well as number of transactions allowed. There could be a situation that the administrator has not noticed and in fact the ADSS Server license has expired. Where annual licenses have been purchased an expiry date will have been set. Where limited use licenses have been agreed, a limit may be set.

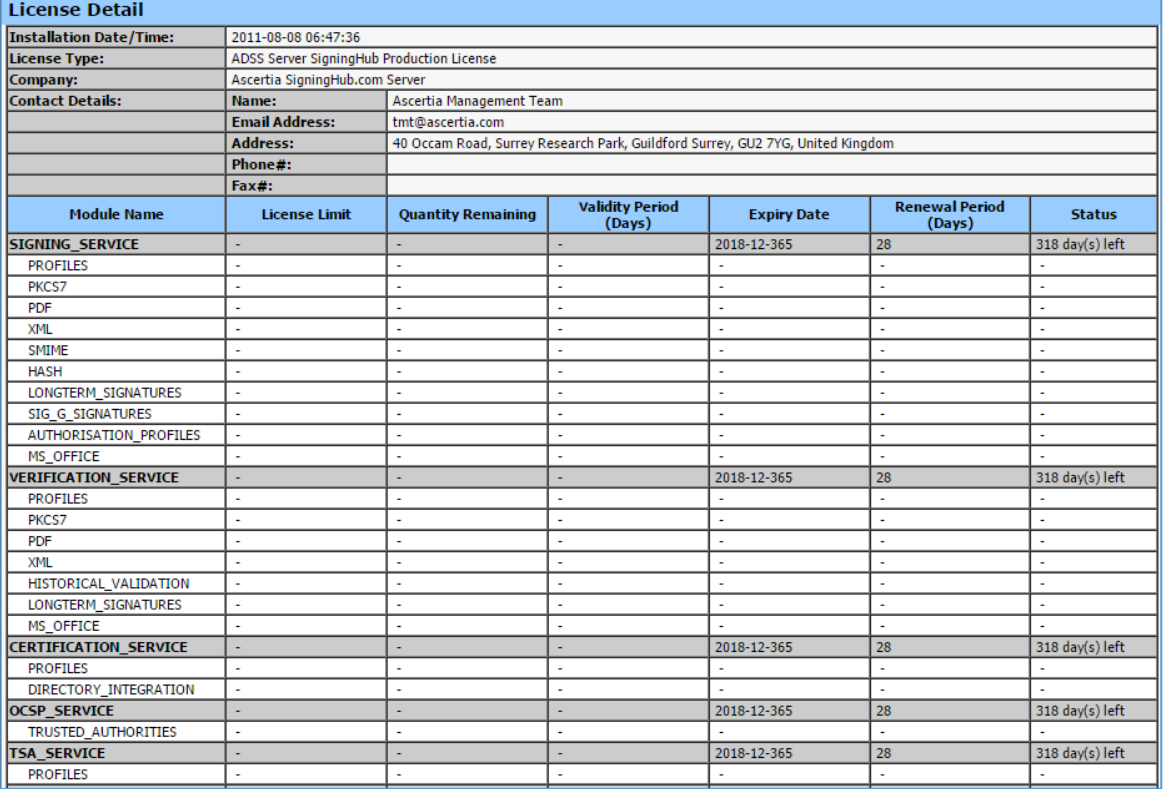

The license details can be checked from **Help > License** option**:**

By examining the table, you can easily see if there is an expiry date or zero quantity remaining for certain operations.

# <span id="page-17-2"></span>**4.2 Alert Mechanisms**

ADSS Server has built-in alert functionality to allow administrators and operators to receive alerts configured per service or core component. There are three options available: SMTP; SMS; and SNMP. Note that not all options are required and all options may even not be enabled. Each medium has a test functionality within ADSS Server Console. The screen shot below shows an example and the **Global Settings** screen location:

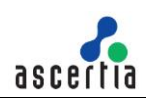

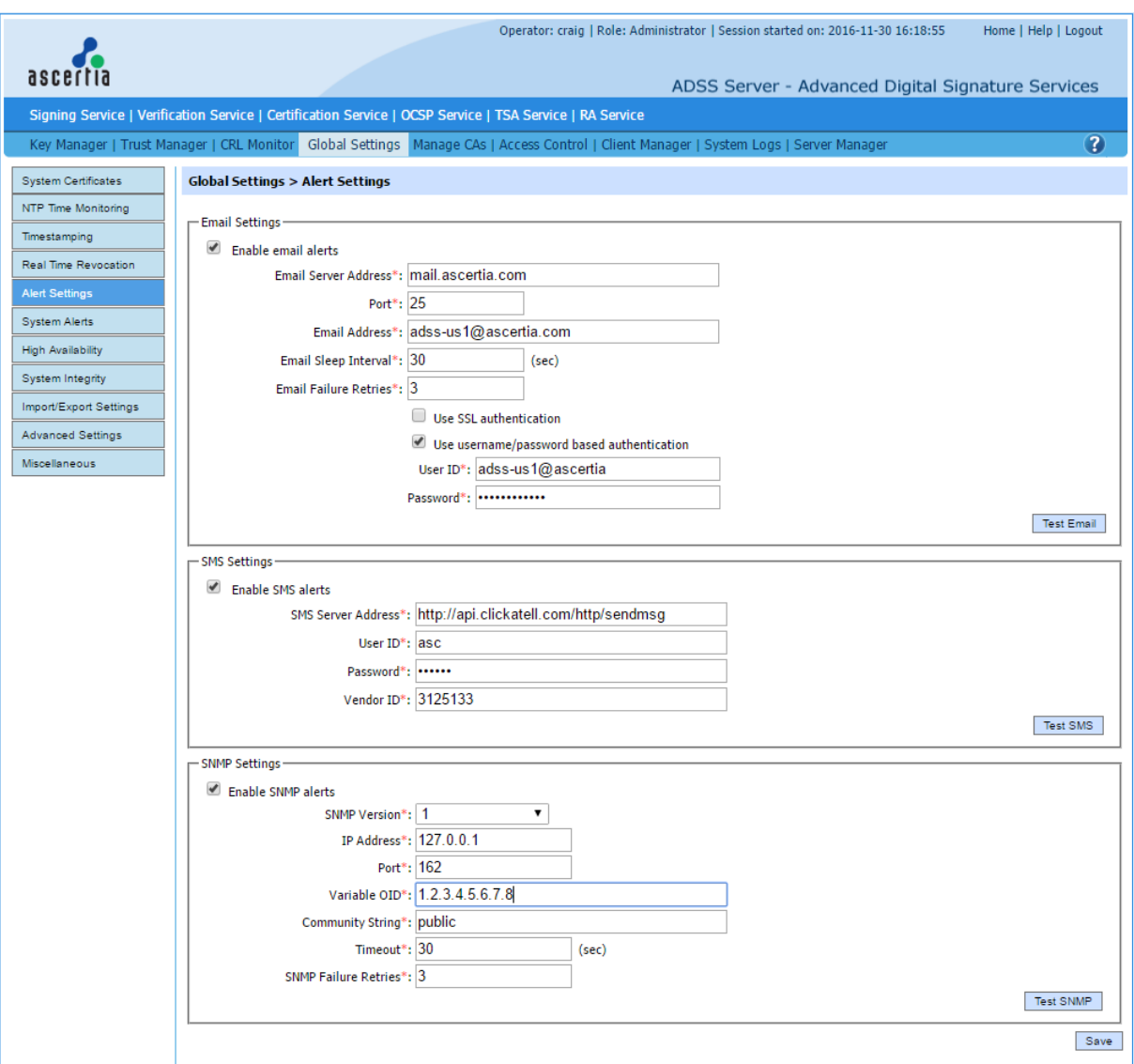

Testing these will indicate if any infrastructure or authentication errors exist, or is the service does not respond as expected. Note these settings apply system wide, so wherever an alert option is configured within the system, for example within the TSA Service, these underlying settings will determine how the alert message is delivered.

# <span id="page-18-0"></span>**4.3 Transactions Log Archiving**

Each individual service produces transactions log for audit purposes. These are written to the ADSS Server database. The transactions log data must be managed carefully to avoid bloating of the ADSS Server database. ADSS Server achieves this by incorporating the transactions log archiving capability for each individual service, as well as for the overall system logs. Log archiving for each type of log can be uniquely configured and each configuration relies on a physical file host to write the data to when it is removed from the database.

The archive operations are run on a schedule, either by number of days, or age of records. Hence effective automated processing relies on the configuration being correct and appropriate for the load.

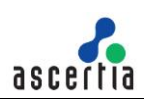

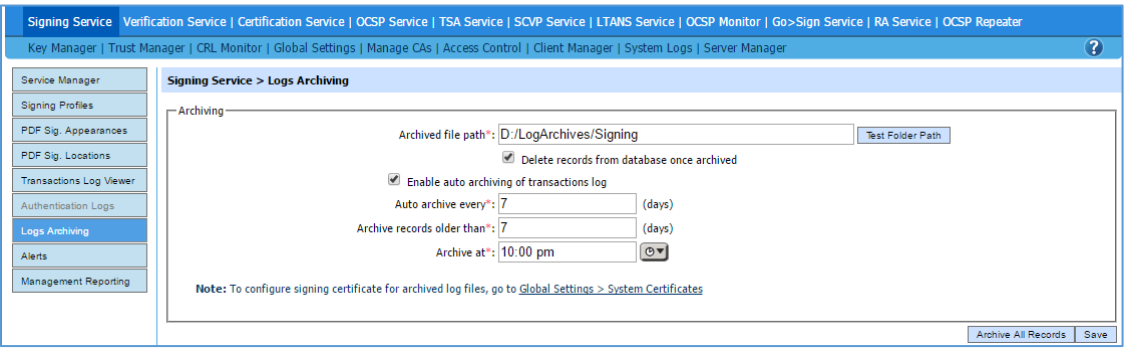

The **Test Folder Path** function allows an administrator to ensure that ADSS Server can write to the specified location.

Clicking **Archive All Records** is not recommended during troubleshooting. All records in the database for this service will be exported and signed. This can take a significant amount of time and resources.

### <span id="page-19-0"></span>**4.4 ADSS Server Configuration**

Changes to a system are generally the first item to look at when a failure occurs. That is, what has changed since operations began to fail. Often it is a simple case of reviewing changes made, and reverting them. ADSS Server allows this through the **System Logs** module.

Each service and module logs the debug information to flat files. These are an invaluable source of information when it comes to problem deduction and resolution. Access to these logs is already covered above in sectio[n 3.2](#page-4-2) [ADSS Server Tomcat Instances.](#page-4-2)

#### **4.4.1 System Logs**

ADSS Server employs powerful and extensive audit and traceability capabilities. Therefore, any changes to any ADSS Server core component or service are recorded and secured. These are recorded under the **System Logs** component:

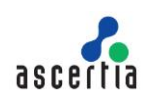

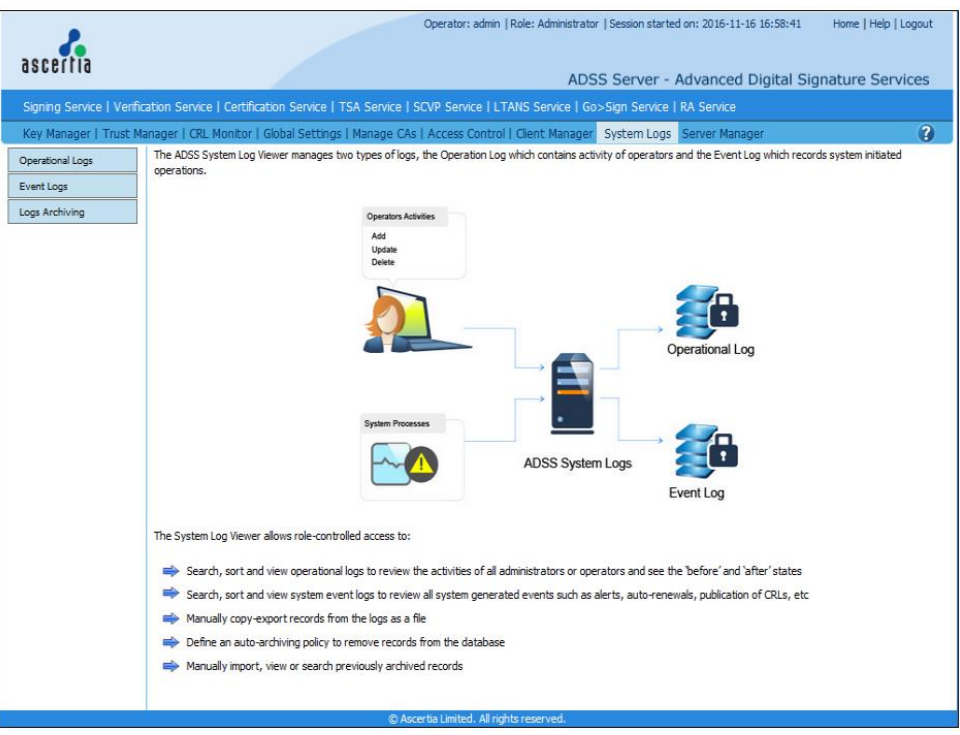

### **Operational Logs**

Operational logs record all changes made by ADSS Server administrators via the console to core components and services. In addition, it records access and authorisation for all ADSS Server operators. Therefore, any changes can be reviewed immediately as they are clearly highlighted:

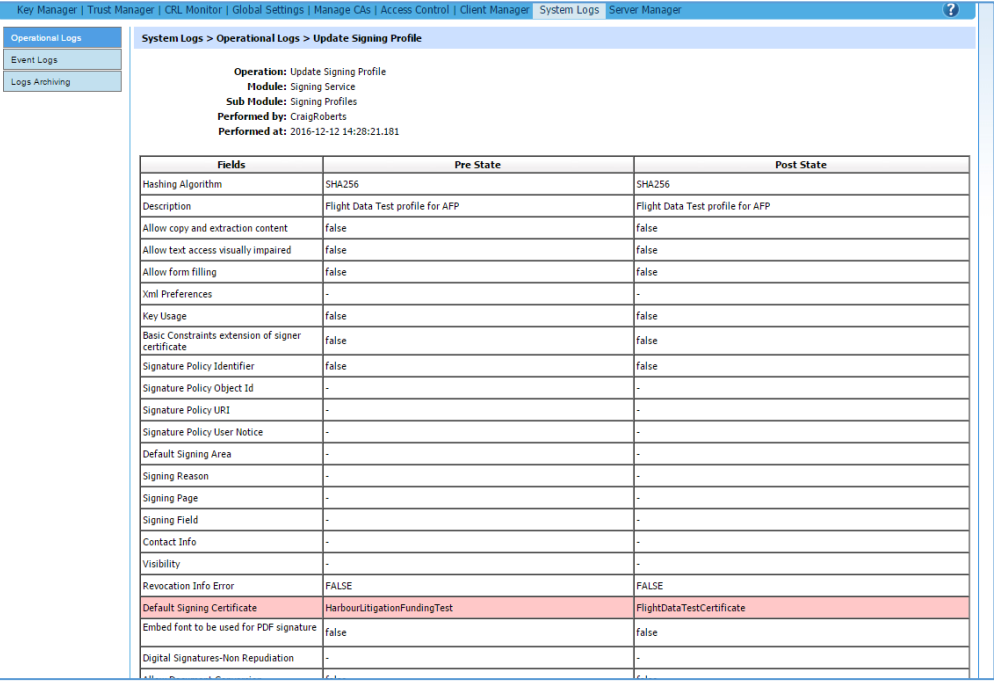

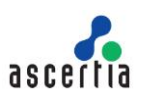

#### **Event Logs**

Event logs record all information related to scheduled events. For example, CRL publishing, HMAC verification, certification renewal and email notification for alerts, etc.. Note **CRL Monitor** and service related jobs are not recorded here but within their own respective transactions log viewers. The event logs can be checked as shown:

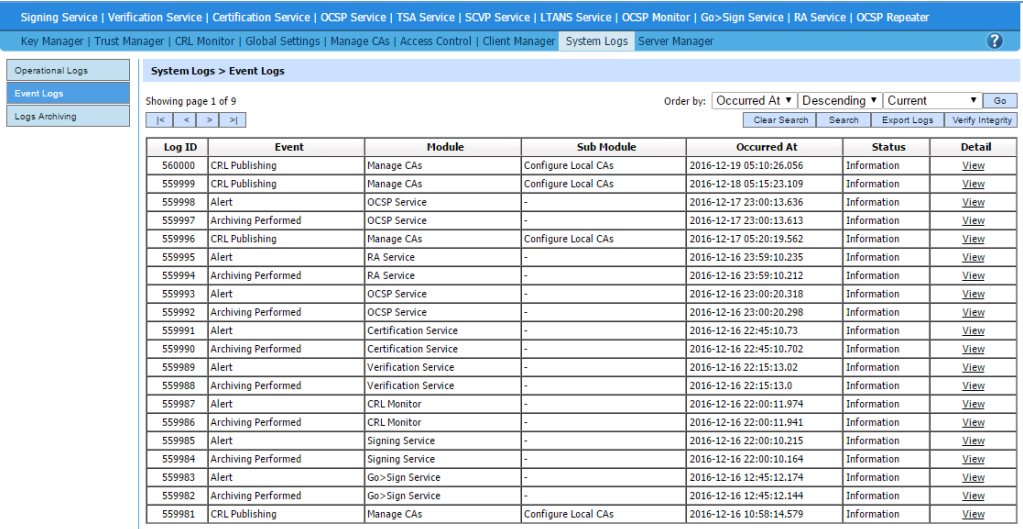

#### **4.4.2 Service Manager**

Each respective ADSS Server Service module (and **CRL Monitor**) has an associated **Service Manager sub-module**. This controls the status of the service and allows an administrator to stop, start or restart the respective service. The screen shot below shows an example of the **Verification Service** that depicts the service as running:

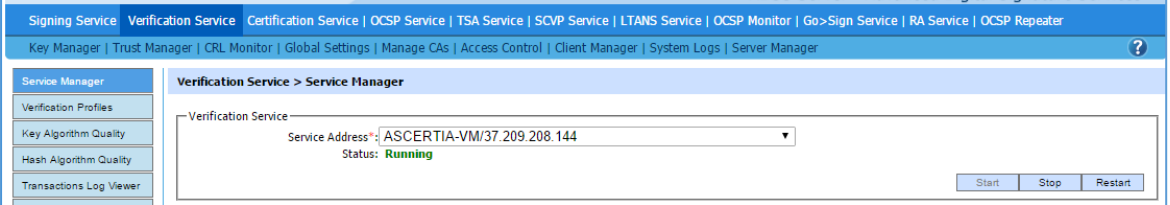

If the service is stopped, then it can be started by **Start** function. If there is an error reported while starting the service, then check the debug logs for that service. Access to these logs is already covered in section [3.2](#page-4-2) [ADSS Server Tomcat Instances.](#page-4-2)

The status of the Console, Core and Service components (including load-balanced instances) can be checked via **Server Manager** module:

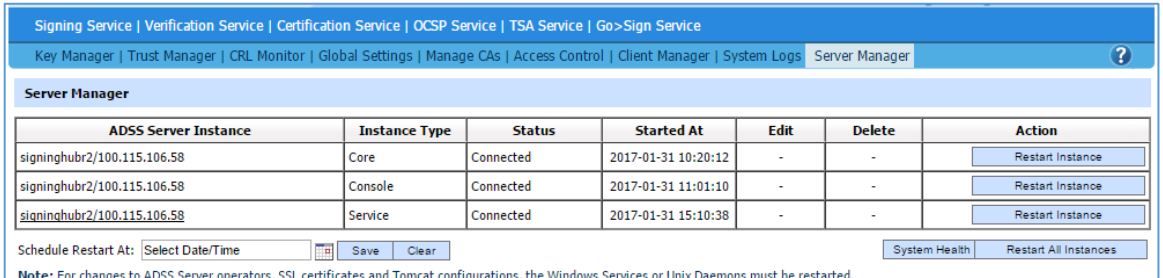

The overall system health (including the load-balanced instances) can also be checked on the same screen by clicking on the **System Health** function. This shows the memory and database connection

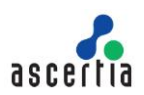

usage by each of the system components. In cases where the memory or database connection usage status is high then restarting the relevant component may resolve the issue:

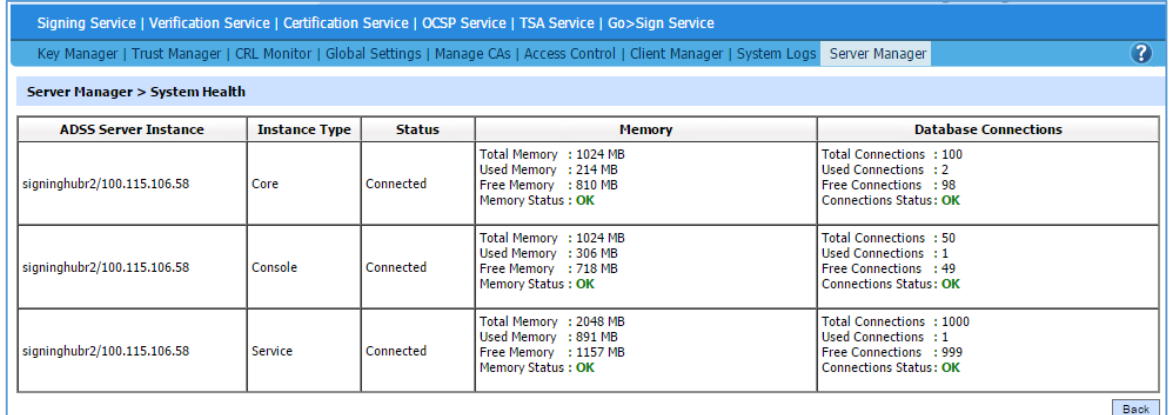

The status of all the individual services running on a Service instance can be monitored centrally via the **Server Manager** module.

If a service is not running it can be started using the **Server Manager -> Instance Type -> Service**:

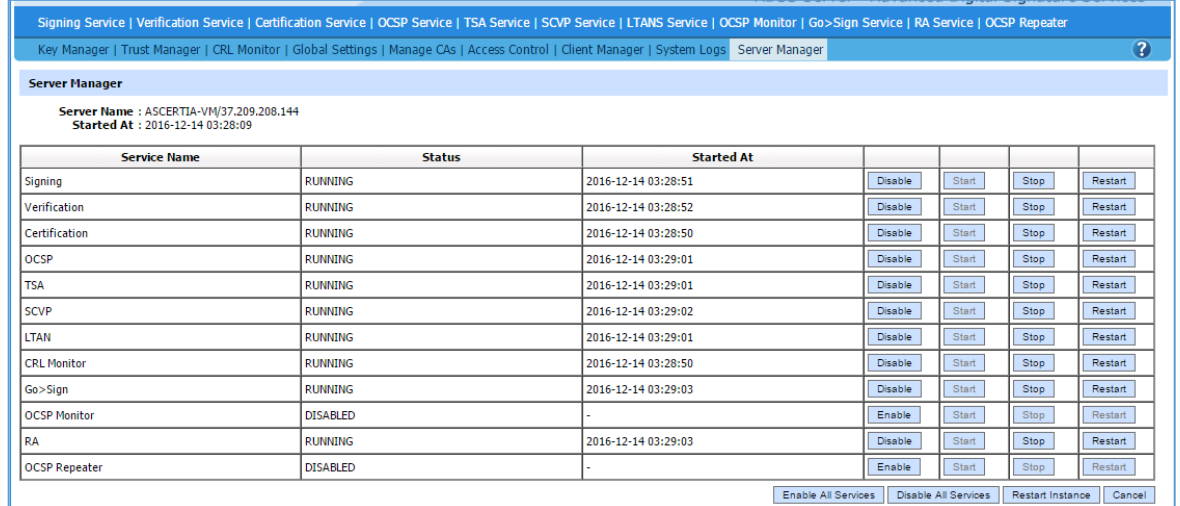

### <span id="page-22-0"></span>**4.5 Internal CAs**

ADSS Server supports one or more internal issuing CAs. The default system CA that issues certificates that are used by the system is a local CA. This CA is created during deployment/installation.

If used, a local CA maybe configured to publish issued certificates to an LDAP directory, and CRLs to one or both of a physical file location and LDAP directory.

The publishing location can be tested via the specific CA settings using the respective 'Test' functions in the screens shown below:

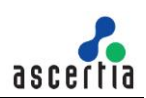

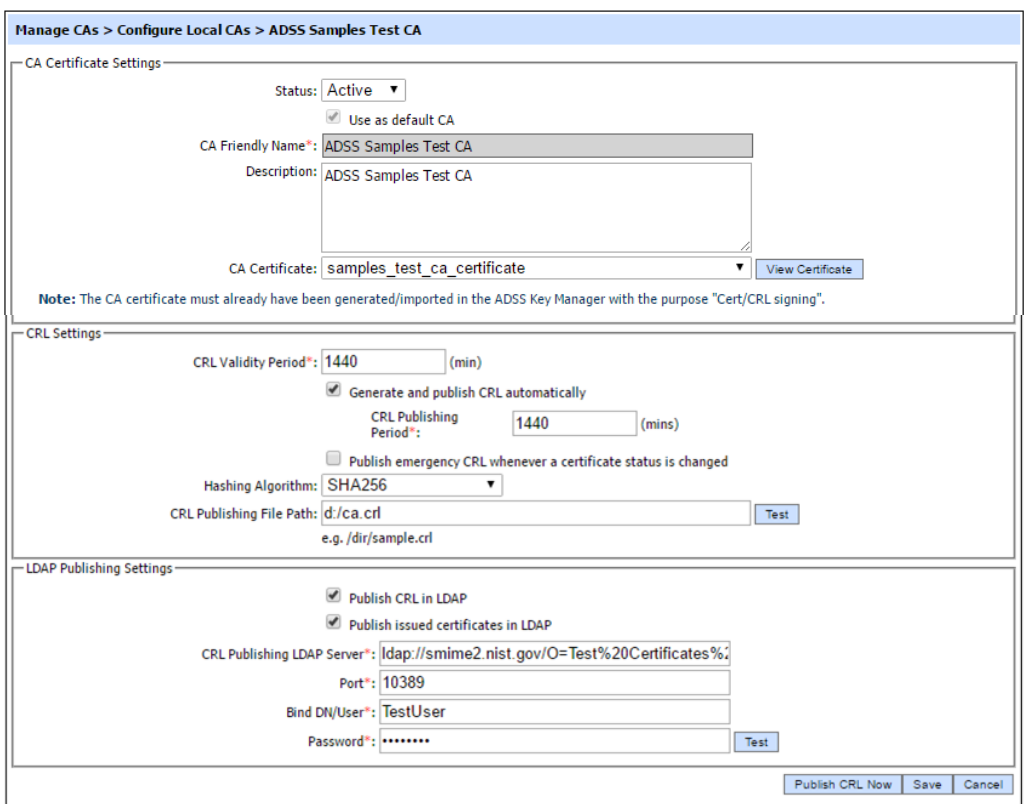

ADSS Server may also be configured to publish issuance and revocation information to GlobalSign when the local CA is acting under their respective root. Taken from the same location as directly above there is test function for this as well:

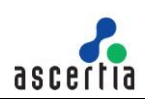

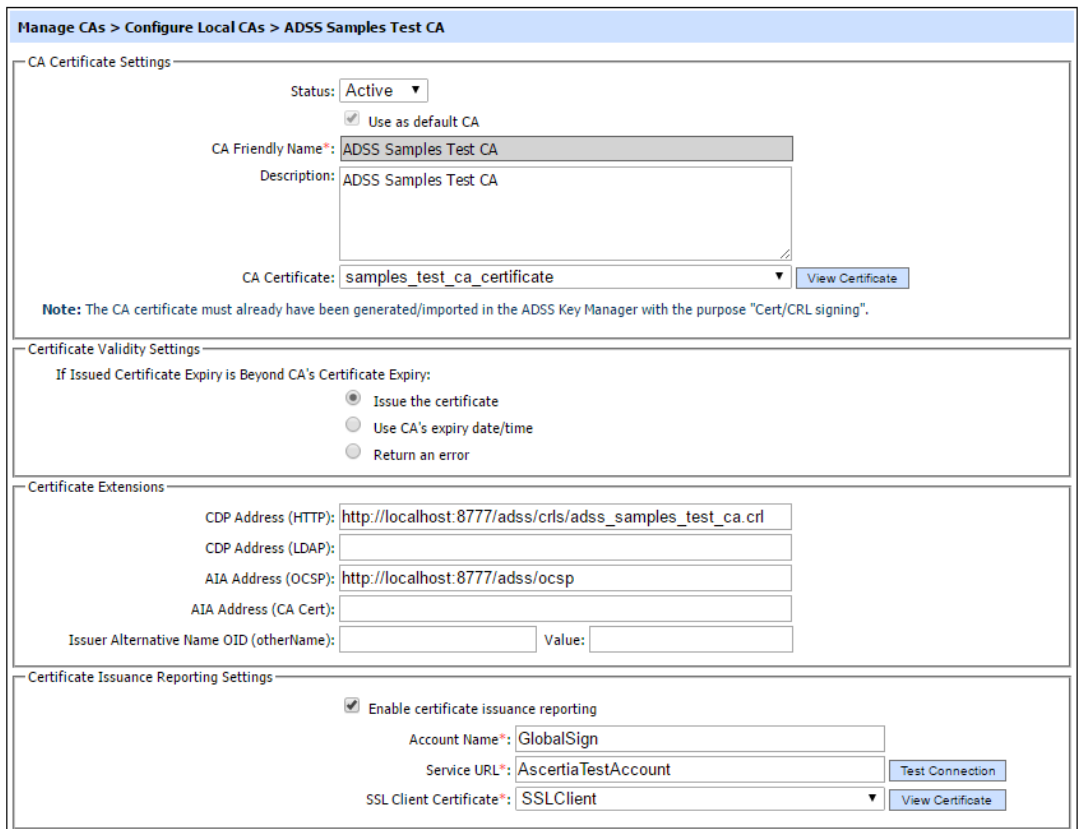

Local CAs can be configured to publish issued certificates to a LDAP compliant directory, and Certificate Revocation Lists to a physical path directory to allow public exposure via a hosted web site. Access to these locations should be checked.

### <span id="page-24-0"></span>**4.5.1 Internal CA Certificate Revocation Information**

If ADSS Server is running an internal CA then relying parties may require access to its revocation information i.e. CRL or OCSP, and therefore these must be available. These can be tested by using a third-party web browser and verifying access to the requested resource. The name of CRL file is as configured under the local CA settings profile:

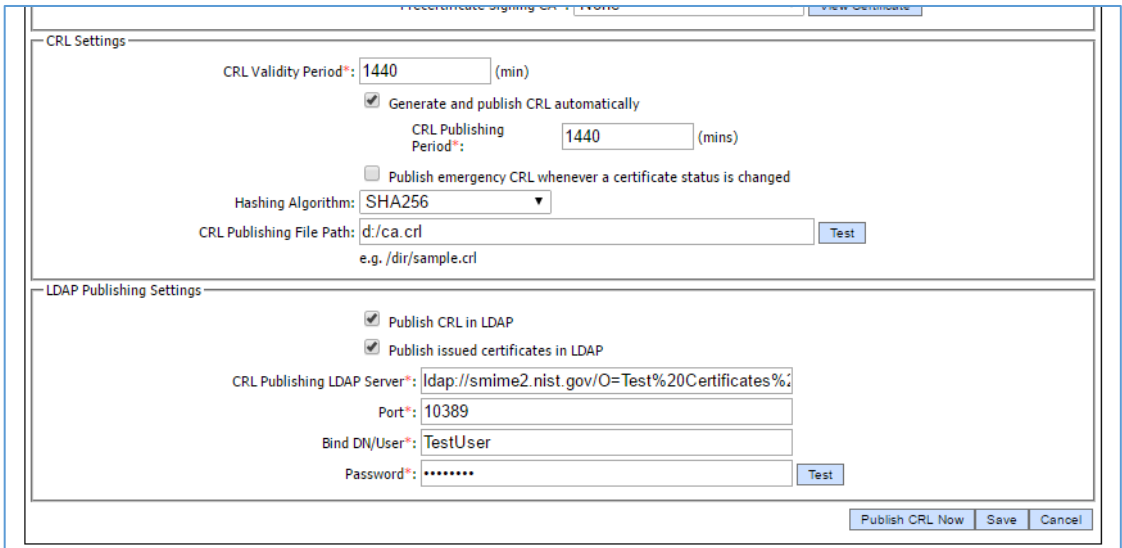

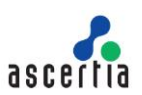

# <span id="page-25-0"></span>**5 TSA Service**

ADSS Server has an optional TSA Service that can host multiple time stamp profiles. It is very unusual for this service to fail.

# <span id="page-25-1"></span>**5.1 Internal TSA Configuration**

Check the database (see section [3.4\)](#page-6-1) optional HSM (see sectio[n 3.5\)](#page-9-0), the NTP Time Monitor settings (see section [3.6.4\)](#page-14-0) and the Tomcat logs associated with these and the TSA service logs.

Check the TSA key is present and available in the **Key Manager** and that the associated response signing certificate has not expired.

Check the client that has issues is not barred by IP address or Authentication settings – see TSA Server Access Control:

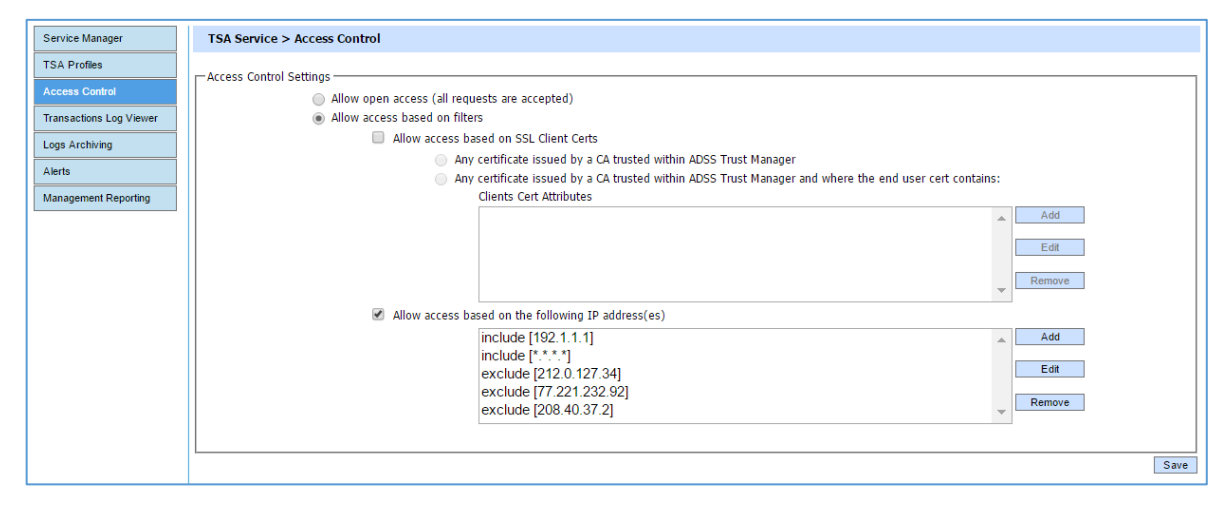

# <span id="page-25-2"></span>**5.2 External TSA Configuration**

For completeness, a link to check external TSAs is provided in section [3.6.8.](#page-16-0)

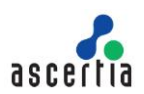

# <span id="page-26-0"></span>**6 OCSP Service**

ADSS Server has an optional OCSP Service that can provide OCSP validation responses for one or more CAs. It is very unusual for this service to fail, but occasional issues with CRL importing have been known.

Check the database (see section [3.4\)](#page-6-1) optional HSM (see section [3.5\)](#page-9-0) and the logs associated with these as well as the **OCSP service** and **CRL Monitor** modules.

Check the **CRL Monitor** details to see if an important CA CRL has expired:

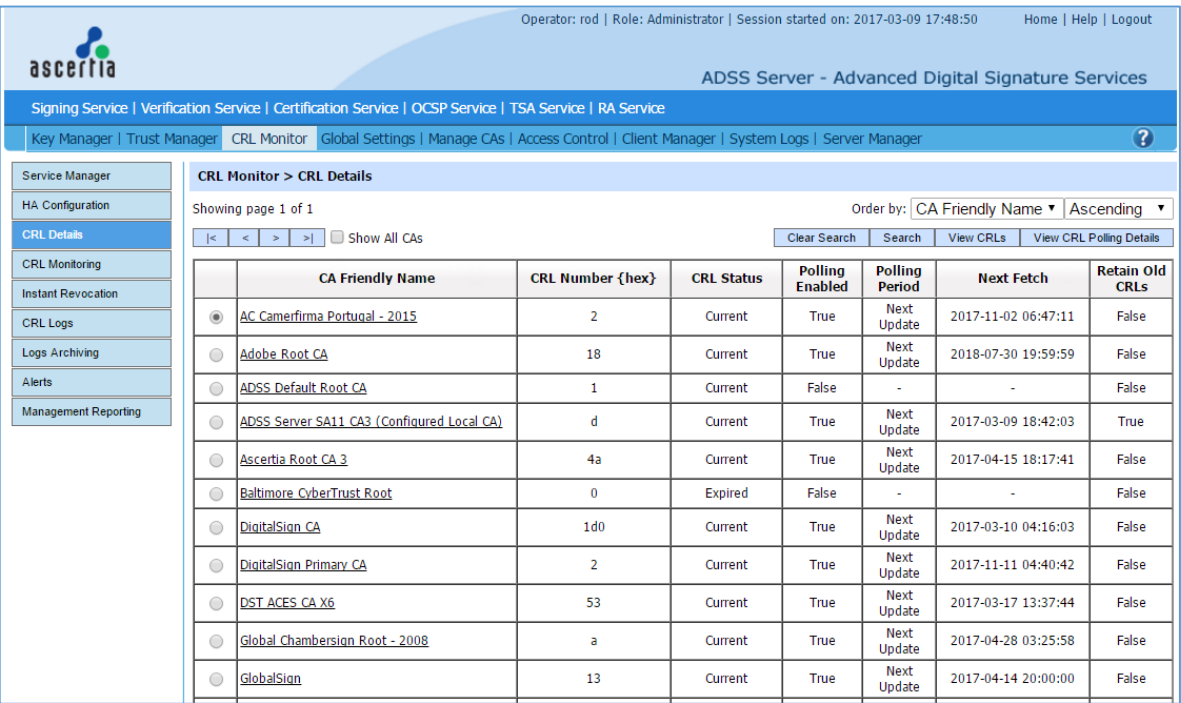

# <span id="page-26-1"></span>**6.1 Local CA Certificate & CRL Publishing Locations**

Internal CAs will issue certificates and possibly CRLs (if configured but may use only OCSP as the only revocation status pointer). To check these publishing services, refer to **[4.5.1](#page-24-0)** [Internal CA](#page-24-0)  [Certificate Revocation Information](#page-24-0)**.** This section describes how to test both options.

### **6.1.1 Trusted CA CRL Publishing Location**

A configured trusted CA for which ADSS Server is polling the CRLs, there could be a configuration to publish the polled CRLs on a local or network file system:

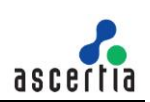

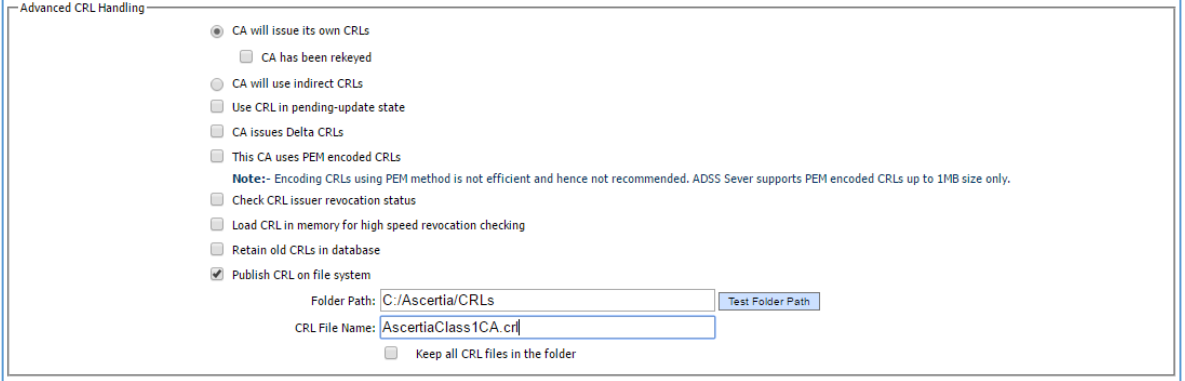

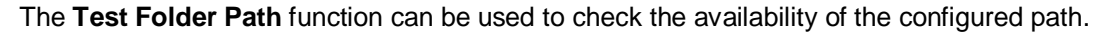

### **6.1.2 Revocation Publishing Utility**

If used for real time certificate status checking, the Revocation Publishing Utility (RPU) will attempt to publish the respective revocation information by inserting the CA specific revocation files in a database where ADSS Server can access it. These settings are configured for the relevant CA under **Trust Manager** module. There is no test functionality but the information can be verified:

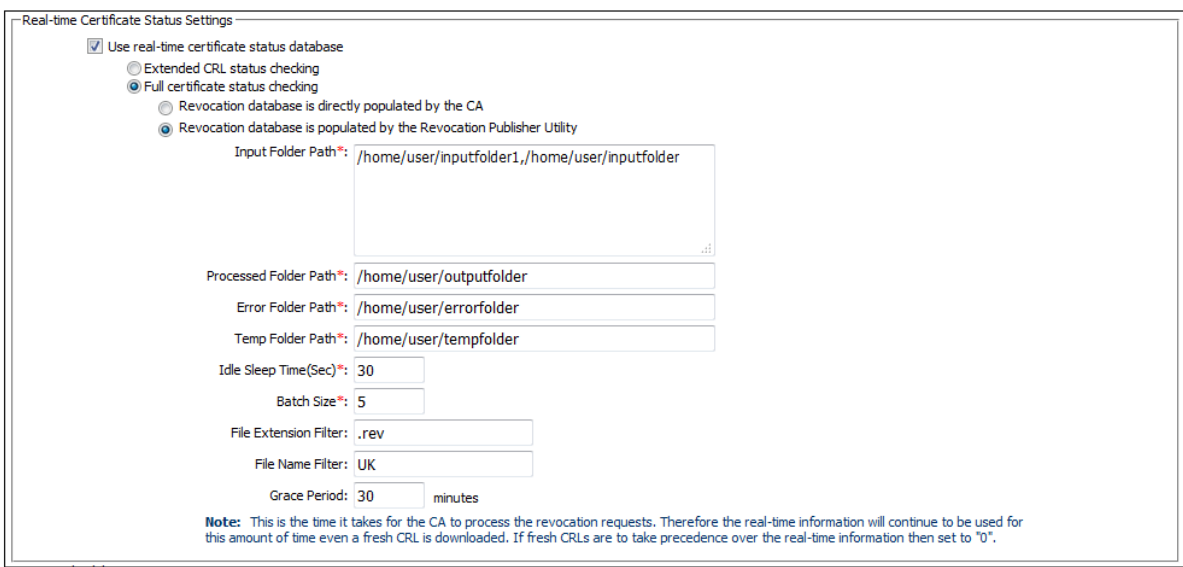

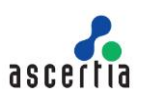

# <span id="page-28-0"></span>**7 LTANS Service**

The LTANS Evidence Archive service is one of the licensed options within ADSS Server. This service may not be present in your deployment.

The LTANS service allows a profile to publish archive data to a specific disk drive and location, either local host or network based, or any given URL. There are other publishing options as well but these, such as internal ADSS Server database are not external components and whose functionality is covered elsewhere within this document.

The publishing location can be tested via the specific LTANS profile using the respective 'Test' functions:

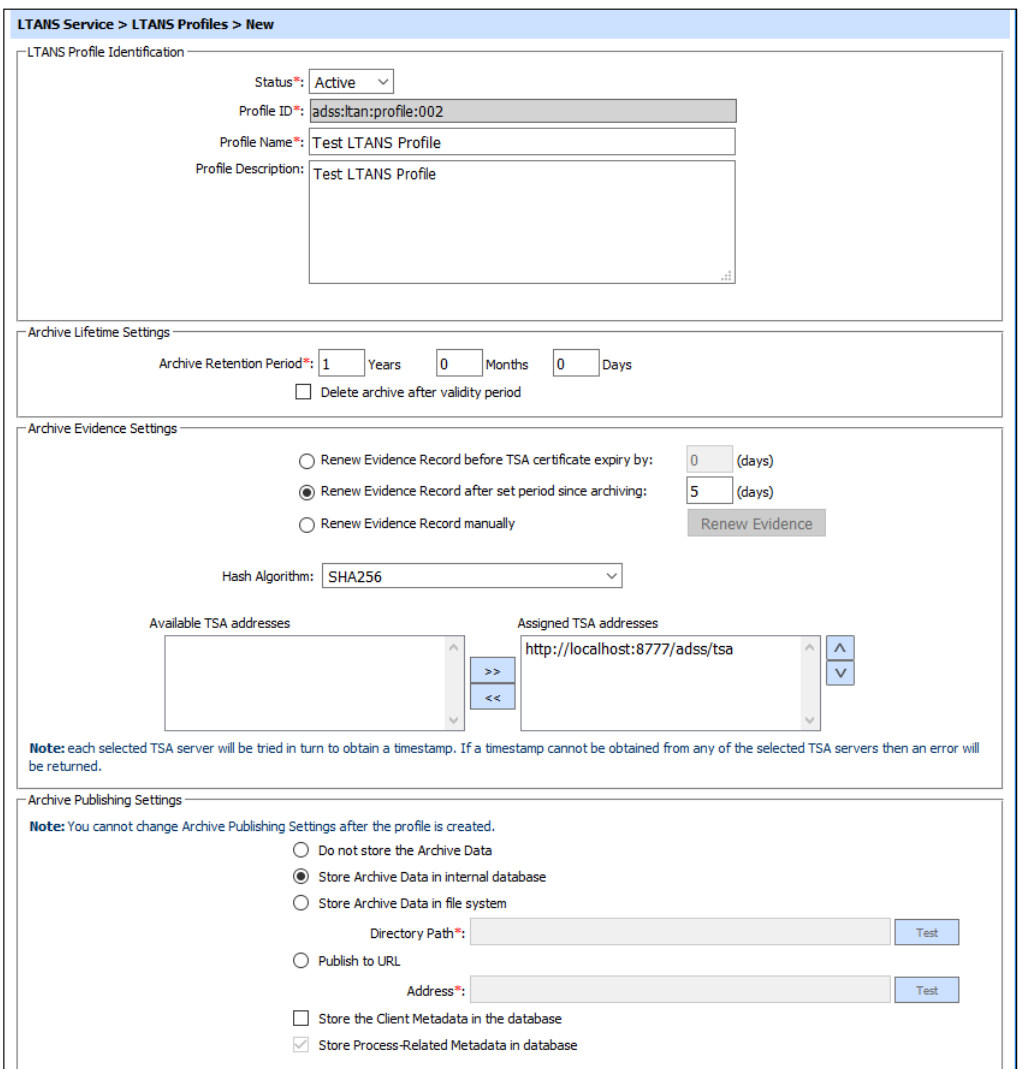

Any errors with communication, either permissions or infrastructure, will reflect in the test results.

\*\*\* End of Document \*\*\*